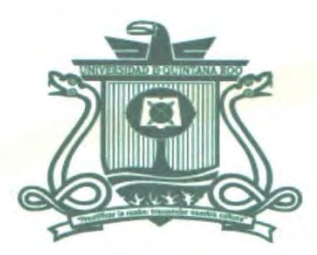

# UNIVERSIDAD DE QUINTANA ROO DIVISIÓN DE CIENCIAS E INGENIERÍA

# EXPERIENCIAS EN EL AULA EN ASIGNATURAS DE INFORMÁTICA

**TRABAJO MONOGRÁFICO** EN LA MODALIDAD DE EXPERIENCIA PROFESIONAL

> PARA OBTENER EL GRADO DE **INGENIERO EN REDES**

> > **PRESENTA**

GABRIEL JESÚS PEYREFITTE MARTÍNEZ

**SUPERVISORES** DR. JAVIER VÁZQUEZ CASTILLO M.T.I MELISSA BLANQUETO ESTRADA **M.S.I. LAURA YÉSICA DÁVALOS CASTILLA** 

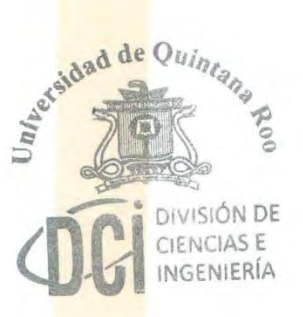

**UNIVERSIDAD DE QUINTANA ROO NTROL ESCOLAR ITULACIONES** 

CHETUMAL, QUINTANA ROO, MÉXICO, OCTUBRE DE 2018

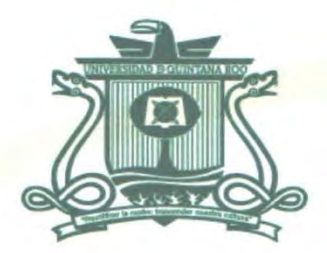

# UNIVERSIDAD DE QUINTANA ROO DIVISIÓN DE CIENCIAS E INGENIERÍA

TRABAJO MONOGRÁFICO EN LA MODALIDAD DE EXPERIENCIA PROFESIONAL **TITULADO** 

"EXPERIENCIAS EN EL AULA EN ASIGNATURAS DE INFORMÁTICA"

**ELABORADO POR** 

**GABRIEL JESÚS PEYREFITTE MARTÍNEZ** 

BAJO SUPERVISIÓN DEL COMITÉ DE ASESORÍA Y APROBADO COMO REQUISITO PARCIAL PARA OBTENER EL GRADO DE

**INGENIERO EN REDES** 

**COMITÉ SUPERVISOR** 

**SUPERVISOR:** 

DR. JAVIER VAZQUEZ CASTILLO

**SUPERVISORA:** 

M.T.I. MELTSSA-BLANQUETO ESTRADA

**SUPERVISORA:** 

had de M.S.I. LAURA YÉSICA DÁVALOS CASTILLA

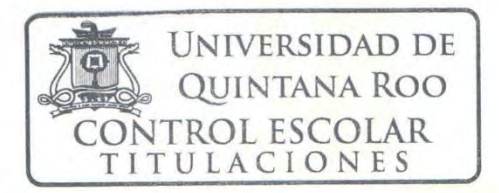

CHETUMAL, QUINTANA ROO, MÉXICO, OCTUBRE DE 2018

# <span id="page-2-0"></span>Resumen

El presente trabajo tiene como objetivo presentar la descripción de las actividades realizadas en el aula de clase, con los grupos de primero y segundo semestre en las asignaturas de Informática 1 e Informática 2 en el Plantel Bacalar "Serapio Flota Mass" del Colegio de Bachilleres del Estado de Quintana Roo, ubicado en el poblado de Bacalar, municipio de Bacalar a 36 km, de la ciudad de Chetumal, capital del Estado.

En el capítulo 1 se describe un poco de historia y los aspectos generales del plantel donde se realizó dicho trabajo, el objetivo general que se pretende alcanzar, así como los objetivos particulares, el alcance del programa de estudio y la metodología que se siguió durante los dos años de trabajo con los alumnos del plantel bacalar.

En el capítulo 2 se detalla todas y cada una de las actividades realizadas con los alumnos del colegio de bachilleres plantel bacalar, actividades de enseñanza – aprendizaje implementadas con los alumnos de nuevo ingreso, primer semestre en la asignatura de Informática 1 periodo 2015B y segundo semestre en la asignatura de Informática 2, periodo 2016A, posteriormente con otros grupos alumnos de nuevo ingreso; primer semestre, asignatura Informática 1, periodo 2016B y segundo semestre asignatura Informática 2, periodo 2017A.

En el capítulo 3 tenemos las conclusiones sobre la práctica docente y los resultados obtenidos con las actividades de enseñanza – aprendizaje, implementadas durante los 4 semestres descritos en este trabajo.

# <span id="page-3-0"></span>Agradecimientos

En primer lugar a Dios y a mis padres por darme la vida, por permitirme llegar a estos momentos trascendentales de mi vida.

A mi familia, mi esposa Alejandra Reyes, nuestros hijos Paul y Saúl.

A mi familia de origen mi madre Margarita Martínez, su esposo Ismael Peyrefitte (Mayito) y mis hermanos mayores: Jaime, Erick, Perla; los menores: Gustavo y Carlos.

A mi familia política, mi suegra Guadalupe Reyes, mis cuñadas Ana María, Laura y mi cuñado Sergio.

A todos mis profesores y maestros de la Carrera de Ingeniería en Redes, así como a los de la División de Ciencias e Ingeniería por todas las enseñanzas y el apoyo incondicional durante los años de estudio y posteriores a éstos, por el apoyo para alcanzar esta meta.

A mis compañeros de trabajo y a mis alumnos.

# <span id="page-4-0"></span>**Dedicatoria**

Este trabajo se lo dedico a mi familia, mi esposa Alejandra, a nuestros hijos Paul y Saúl, por su apoyo incondicional en este proyecto ya que su valioso respaldo ha rendido frutos.

Gracias familia por la espera, hemos logrado la meta ! ! !

# Contenido

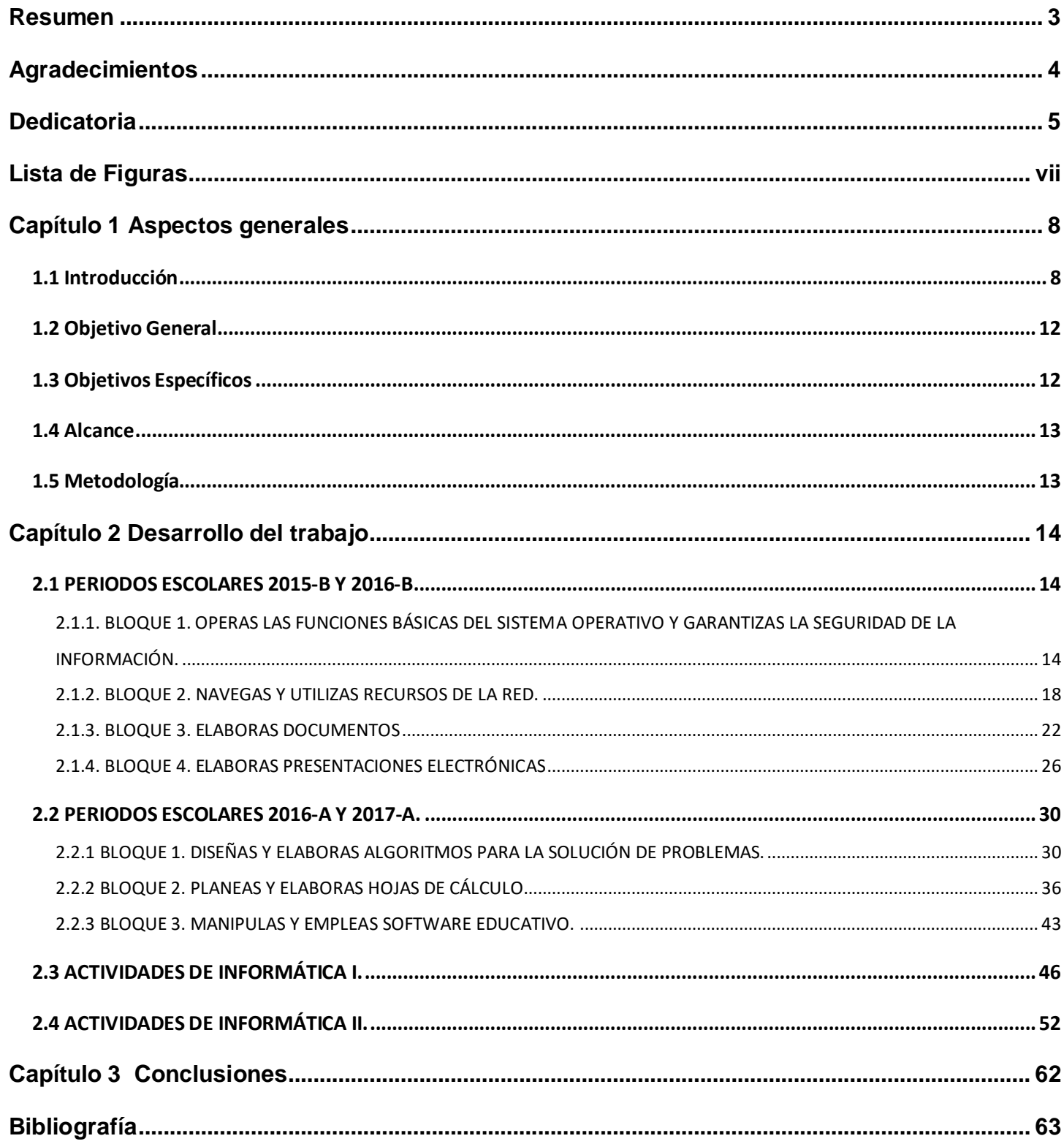

# <span id="page-6-0"></span>Lista de Figuras

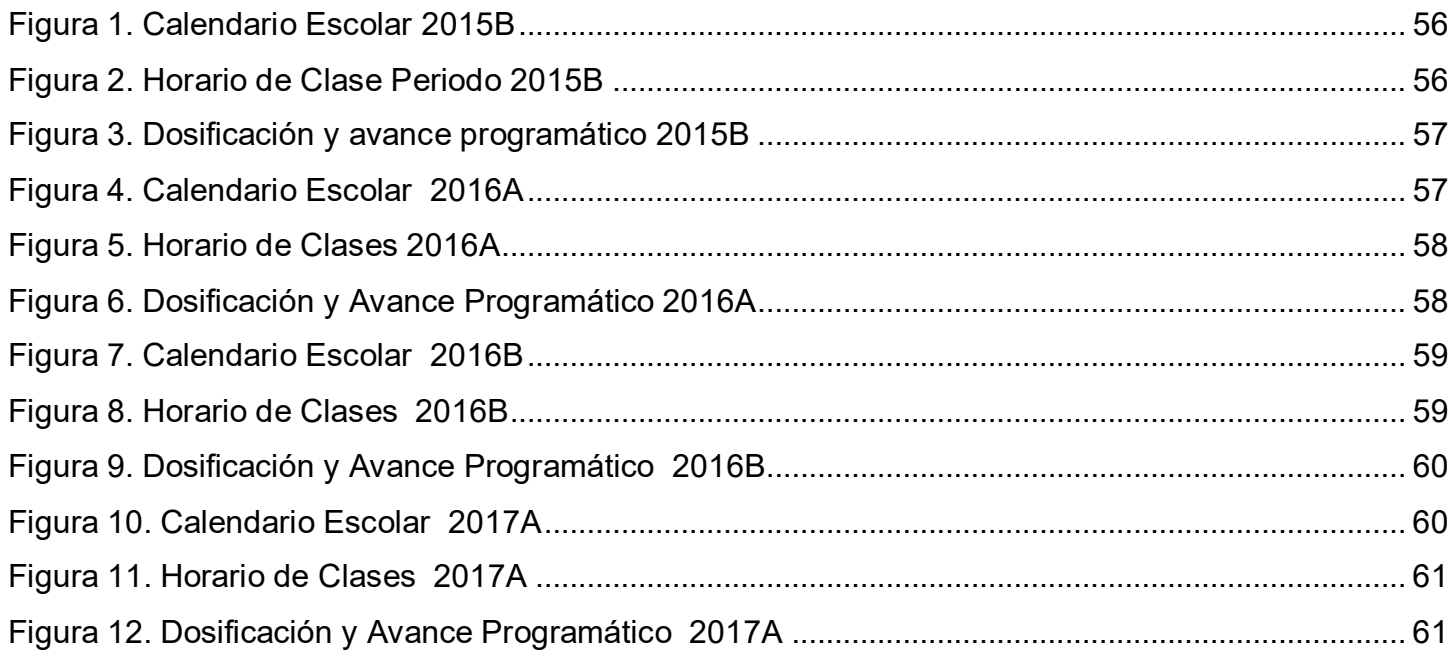

## <span id="page-7-0"></span>Capítulo 1 Aspectos generales

#### <span id="page-7-1"></span>1.1 Introducción

Corría el año de 1984 y el clamor de la población bacalarense o bacalareña era por la apertura de un espacio educativo de Nivel Medio Superior, ya que al término de la educación secundaria los jóvenes egresados tenían como única opción el ingreso al Centro Regional de Educación Normal, donde cursaban el bachillerato en Ciencias Sociales con la especialidad de profesor en educación primaria.

Nuestra primera generación (1984-1987) inició sus clases en las instalaciones de la Casa del Maestro (ubicada en av. 5 esq. calle 22), después de haber presentado el correspondiente examen de admisión y de haber cursado los cursos propedéuticos impartidos en las instalaciones de la escuela primaria "Cecilio Chi" con una matrícula inicial de 126 alumnos.

En aquel entonces, se abrieron cuatro grupos de primer semestre, siendo el Primer Director del Plantel el Psicólogo Benjamín Medina Gutiérrez y el Director General el Ing. Jorge Enrique Mezquita Carvajal. Asimismo, la primera capacitación para el trabajo fue la de organización y administración de cooperativas.

La III generación (1986-1989) fue testigo de una serie de cambios administrativos ocurridos durante el transcurso de un semestre: toma las riendas de la dirección el Lic. José A. Aguilar Cámara, siendo sustituido por el Lic. José Sánchez Díaz, mismo que fue relevado por el Ing. Ángel de Jesús Franco Gamboa.

En 1988 se abre la segunda capacitación para el trabajo que ofrece nuestro plantel: contabilidad. En la Dirección General del sistema Colegio de Bachilleres hay cambios: el Ing. Ángel Gallegos Martínez es relevado por el Lic. José Antonio Abdala Ortega.

La VII generación (1990-1993) presenció los cambios administrativos que ocurrieron tanto en la Dirección General como en la Dirección del Plantel: el Lic. José Antonio Abdala Ortega es relevado por el Lic. Iván Rafael Santos Escobar y el Lic. Cleiver Yam Navarro asume la dirección del plantel, siendo sustituido en corto tiempo, por el Lic. Jesús Reinaldo Almeida Ortega. Asimismo, se abre la tercera capacitación para el trabajo: informática.

Una vez más hay cambios en la Dirección General del Colegio de Bachilleres. Asume el mando el Lic. William Fernández Paredes y en la Dirección del Plantel ocupa el cargo el Lic. Ernesto Calzada Castillo.

La IX generación (1992-1995) es testigo de los movimientos administrativos ocurridos: asume la Dirección General el Ing. Luis Enrique Peña Alba y el Ing. Cuauhtémoc Manelik Díaz Torres se hace cargo de la Dirección del Plantel.

La X generación (1993-1996) es testigo de los movimientos administrativos ocurridos entonces en la Dirección del Plantel: el Ing. Reinaldo Blanco Baeza asume el mando. Egresa la generación "Alfredo Huchim Perera"

La XIII generación (1996-1999) le da la bienvenida a la Lic. Amelia Cataño Calatayud al frente de nuestra institución. Asimismo, se abre la cuarta capacitación para el trabajo: administración de empresas turísticas.

El 15 de enero de 2001, el Lic. Aníbal Hernández Villanueva, asume el cargo de director del plantel, sustituyendo a la Lic. Amelia Cataño Calatayud.

El 6 de enero de 2006, el Lic. Alfonso Guillermo Martín Pérez, recibe la Dirección del Plantel, sustituyendo al Lic. Hernández Villanueva.

En agosto de 2007 entra en vigor la nueva capacitación para el trabajo: redes y teleinformática, al firmarse un convenio con la empresa Cisco System - Cobaqroo.

El 15 de septiembre de 2007, el M. I. José Luis Alfredo Chan Yam, es nombrado director del plantel. Después de tres años (30 de septiembre de 2010), asume el cargo el Lic. Manuel Cetina Cetina (1 de octubre de 2010).

A partir de Octubre de 2011, asumió el cargo de Directora del Plantel la Lic. Zully Del Socorro Carrillo Medina.

A partir del ciclo escolar 2009-2010 la Dirección General de Bachillerato incorporó en su plan de estudios los principios básicos de la Reforma Integral de la Educación Media Superior cuyo propósito es fortalecer y consolidar la identidad de este nivel educativo, en todas sus modalidades y subsistemas; proporcional una educación pertinente y relevante al estudiante que le permita establecer una relación

 $\overline{a}$ 

entre la escuela y su entorno y facilitar el tránsito académico de los estudiantes entre los subsistemas y las escuelas.

Para el logro de las finalidades anteriores, uno de los ejes principales de la RIEMS es la definición de un **Marco Curricular Común**, que compartirán todas las instituciones de bachillerato, basado en desempeños terminales, el enfoque educativo de desarrollo de competencias, la flexibilidad y los componentes comunes del currículum.

Dentro de las competencias a desarrollar, encontramos las genéricas; que son aquellas que se desarrollaran de manera transversal en todas las asignaturas del mapa curricular y permiten al estudiante comprender su mundo e influir en él, le brindan autonomía en el proceso de aprendizaje y favorecen el desarrollo de relaciones armónicas con quienes les rodean. Por otra parte, las competencias disciplinares básicas refieren los mínimos necesarios de cada campo disciplinar para que los estudiantes se desarrollen en diferentes contextos y situaciones a lo largo de la vida. Asimismo, las competencias disciplinares extendidas implican los niveles de complejidad deseables para quienes opten por una determinada trayectoria académica, teniendo así una función propedéutica en la medida que prepararán a los estudiantes de la enseñanza media superior para su ingreso y permanencia en la educación superior<sup>1</sup>. Por último, las competencias profesionales preparan al estudiante para desempeñarse en su vida con mayores posibilidades de éxito.

En el Bachillerato General, la Informática se encarga de consolidar, diversificar y fortalecer los aprendizajes adquiridos por los estudiantes, a través del desarrollo de competencias que les permitan utilizar las Tecnologías de Información y Comunicación (TIC) disponibles en su entorno, que posibiliten su participación activa y desempeño afectivo en la sociedad a que pertenecen, cada vez más compleja, rica en información y basada en el conocimiento; para esto es fundamental que el alumnado emplee la Informática y las TIC, para buscar, evaluar, seleccionar, adaptar y aplicar la información para comunicarse, producir diversos materiales de estudio e incrementar sus posibilidades de formación a lo largo de la vida.

<sup>1</sup> Acuerdo Secretarial No. 486 por el que se establecen las competencias disciplinares extendidas del Bachillerato General, DOF, abril 2009.

Si bien todas las asignaturas que integran el plan de estudios contribuyen a la construcción del perfil de egreso del alumnado, cada asignatura participa de forma importante, particularmente Informática I e Informática II contribuye al desarrollo de las competencias genéricas.

Las Tecnologías de Información y Comunicación permitirá al estudiante comunicarse con los demás desarrollando sus competencias en el manejo de información. Lo anterior le permitirá reflexionar y comprender la importancia del conocimiento y reconocimiento de lo propio, de valor de su propia cultura, del respeto a la diversidad y la riqueza que se genera a través de ésta; al elaborar documentos, presentaciones electrónicas y proyectos escolares donde expone la importancia que tiene para sí mismo el desarrollo de las competencias genéricas.

Así también, se auto determina y cuida de sí, al establecer sus propios retos de aprendizaje y resolver los problemas que se le presentan al emplear las TIC y desarrollar las habilidades relacionadas con el manejo de las herramientas y funciones de los programas de aplicación.

Se expresa y comunica con las personas y grupos de interés, utilizando el potencial que presenta el empleo de las TIC para difundir y compartir información, conocimientos, sentimientos, ideas y puntos de vista, y mediante el desarrollo de textos, documentos y presentaciones electrónicas que incluyen gráficos, imágenes, tablas y diversos elementos multimedia elaborados mediante el uso de la computadora.

Piensa crítica y reflexivamente al establecer sus necesidades de información, identificar fuentes confiables, comparar el contenido de un texto con el de otros y analiza la pertinencia de la información, así como cuando es capaz de seleccionar crítica y reflexivamente la información obtenida y comunicarla de forma responsable.

Aprende de forma autónoma cuando revisa sus procesos de construcción del conocimiento desarrolla competencias mediante el empleo de la ayuda integrada en los programas de aplicación.

Trabaja en forma colaborativa al interactuar con sus compañeros de grupo para desarrollar proyectos escolares, al asumir la responsabilidad compartida para trabajar en equipo, asumir roles para el logro del objetivo establecido.

Participa con responsabilidad en la sociedad al utilizar las competencias comunicativas y las TIC para aportar ideas, puntos de vista y proponer alternativas de solución a problemas de su localidad, de su

región o de su país, al privilegiar el diálogo como mecanismo para la solución de conflictos, además de aprender de sus compañeros y respetar sus ideas y puntos de vista, así como cuando emplea las TIC para obtener la información que le permita reconocer y comprender las implicaciones biológicas, económicas, políticas y sociales del daño ambiental en un contexto global interdependiente.

#### <span id="page-11-0"></span>1.2 Objetivo General

Facilitar el proceso educativo al diseñar actividades significativas integradoras que permitan vincular los saberes previos de los estudiantes con los objetos de aprendizaje, propiciar el desarrollo de un clima escolar favorable, afectivo, que favorezca la confianza, seguridad y autoestima del alumnado, motivar el interés del alumnado al proponer temas actuales y significativos que los lleven a usar las Tecnologías de la Información y la Comunicación como un instrumento real de comunicación y diseñar instrumentos de evaluación del aprendizaje considerando los niveles de desarrollo de cada uno de los grupos que atiende, fomentando la autoevaluación y co-evaluación por parte de los estudiantes y desarrolla trabajo colegiado interdisciplinario con sus colegas.

#### <span id="page-11-1"></span>1.3 Objetivos Específicos

Motivar el interés del alumnado al proponer temas actuales y significativos que los lleven a usar las Tecnologías de la Información y la Comunicación como un instrumento real de comunicación.

Despertar y mantener el interés y deseo de aprender al establecer relaciones y aplicaciones de las competencias en su vida cotidiana, así como su aplicación y utilidad, ofrece alternativas de consulta, investigación y trabajo utilizando de manera eficiente las tecnologías de información y comunicación.

Incorporar diversos lenguajes y códigos (iconos, hipermedia y multimedia) para potenciar los aprendizajes de los estudiantes.

Coordinar las actividades de las alumnas y los alumnos ofreciendo una diversidad importante de interacciones entre ellos.

Favorecer el trabajo colaborativo de las y los estudiantes, utilizar diversas actividades y dinámicas de trabajo que estimulan la participación activa de las alumnas y alumnos en la clase.

Conducir las situaciones de aprendizaje bajo un marco de respeto a la diferencia y de promoción de valores cívicos y éticos.

### <span id="page-12-0"></span>1.4 Alcance

Este trabajo se limitará a las actividades que se realizaron con los grupos (cuatro grupos de primero) de nuevo ingreso en el periodo escolar 2015-B con la asignatura de Informática 1 y las actividades realizadas con los mismos grupos en el periodo escolar 2016-A con la asignatura de Informática 2, posteriormente nuevamente el trabajo realizado con los cuatro grupos de nuevo ingreso en el periodo escolar 2016-B con la asignatura de Informática 1 y con los grupos de segundo semestre en el periodo escolar 2017-A con la asignatura de Informática 2, en el Plantel Bacalar "Serapio Flota Mass" del Colegio de Bachilleres del Estado de Quintana Roo en el poblado de Bacalar localizado en el municipio de Bacalar.

#### <span id="page-12-1"></span>1.5 Metodología

 Se presentan actividades que contienen una gama de ejercicios en los que el estudiante pone en práctica los conocimientos adquiridos, en estos espacios el alumno tiene la oportunidad de involucrarse en procesos que le exigen la toma de decisiones, el pensamiento creativo, la investigación, indagación, reflexión y la aplicación del conocimiento, durante el trascurso de tales ejercicios que proveen al estudiante guías mentales, consejos útiles e información contextual que es auxiliar en los procesos de resolución (Arenaza Villavicencio, 2015). Los ejercicios se presentan en forma secuencial, con actividades (apertura, desarrollo, cierre) que cumplen el desarrollo de una clase con enfoque en competencias (Perrenoud). Podríamos caracterizar una competencia como la movilidad y transferencia de los conocimientos, habilidades, destrezas y actitudes, con la intención de que el estudiante esté en condiciones de resolver problemas que le plantea su contexto, optimizar los recursos con que cuenta y aprender de ello (Martínez Yedra, González Osorio, & Arrellano Linares, 2011).

## <span id="page-13-0"></span>Capítulo 2 Desarrollo del trabajo

### <span id="page-13-1"></span>2.1 PERIODOS ESCOLARES 2015-B Y 2016-B.

Inicia el periodo escolar 2015-B, según el calendario escolar (Figura 1) emitido por la Dirección Académica de la Dirección General del Colegio de Bachilleres, ingresando a primer semestre cuatro grupos: Primero A (40 alumnos), Primero B (40 alumnos), Primero C (40 alumnos) y Primero D (39 alumnos), a los cuales se les impartirá entre otras asignaturas, la asignatura de Informática 1, de la cual trataremos en este apartado.

Iniciamos el semestre el lunes 10 de agosto de 2015, en horario de clases de 7:00 a 16:00 horas, según muestra el horario escolar (Figura 2) entregado por el departamento de apoyo académico, trabajaremos con cada grupo de primer semestre, tres horas a la semana. En base a todos estos elementos (programa de estudio de la asignatura de Informática 1 (DGB/DCA, Programa de Estudio de Informática 1, 2013), calendario escolar y horario escolar) que nos proporcionan al inicio de cada semestre realizamos la dosificación y avance programático (Figura 3), la asignatura consta de 4 bloques que deben cubrirse en 18 semanas que se evalúa en tres parciales, de los cuales los alumnos deben acreditar dos, ya que lo contrario reprueban la asignatura.

# <span id="page-13-2"></span>2.1.1. BLOQUE 1. OPERAS LAS FUNCIONES BÁSICAS DEL SISTEMA OPERATIVO Y GARANTIZAS LA SEGURIDAD DE LA INFORMACIÓN.

#### DESEMPEÑOS A DESARROLLAR.

- Comprende el funcionamiento básico de una computadora (esquema entrada–proceso– salida).
- Maneja las herramientas de uso común de un sistema operativo.
- Aplica los procedimientos para garantizar la seguridad de la información de forma ética y responsable.

#### COMPETENCIAS A DESARROLLAR.

- Maneja las Tecnologías de la Información y la Comunicación para obtener información y expresar ideas.
- Escucha, interpreta y emite mensajes pertinentes en distintos contextos mediante la utilización de medios, códigos y herramientas apropiados.
- Reconoce que la diversidad tiene lugar en un espacio democrático, de equidad, de dignidad y derechos de todas las personas, y rechaza toda forma de discriminación.
- Utiliza las tecnologías para resolver problemas

Empezamos la primera semana en la primera sesión con una evaluación diagnostica que nos permitirá medir los conocimientos previos que traen los alumnos de nuevo ingreso, además de conocer sus estilos de aprendizaje y cuales inteligencias múltiples predominan en ellos. Se le aplica en las siguientes dos sesiones correspondientes a la primera semana, a cada grupo un test de estilos de aprendizaje $^{\text{2}}$  y un test de inteligencias múltiples $^{\text{3}}$  y un cuestionario sobre el entorno social de los alumnos, los resultados de estos elementos sirven para realizar un diagnóstico educativo (Arriaga Hernández, 2015) de cada grupo, para realiza posteriormente elaborar la planeación de las secuencias didácticas (Tobón Tobón, Pimienta Prieto, & García Fraile, 2010) y la planeación de las prácticas de laboratorio.

La segunda semana abordamos el objeto de aprendizaje: **Computadora** (Vasconcelos Santillán, INFORMÁTICA 1, 2013), iniciamos la sesión con una lluvia de ideas sobre la definición de computadora, posteriormente a través de una presentación electrónica se les muestran a los alumnos varias definiciones tomadas de diferentes autores, para las siguientes sesiones de la semana, trabajaremos con las siguientes actividades de aprendizaje (Penzo, y otros, 2010):

A través de la ejecución de las actividades de aprendizaje de la Secuencia Didáctica 1 se busca en los alumnos la comprensión del funcionamiento básico de la computadora, a través del cual desarrolle la competencia para manejar las tecnologías de la información y la comunicación para obtener información y expresar ideas.

### **SECUENCIA DIDÁCTICA 1.**

 $\overline{a}$ 

Ricardo va a comprar una computadora para realizar las tareas de la preparatoria, comunicarse con sus compañeros, enviar tareas por correo, etc., pero desconoce cuáles son los dispositivos periféricos que debe comprar para poder tener una computadora completa, que le facilite la elaboración de sus actividades académicas.

 $^2$  Test de Estilos de Aprendizaje (modelo PNL), Secretaria de Educación del Estado de Veracruz.

 $^3$  Test de Inteligencias Múltiples de Howard Gardner 1983.

**Conflicto cognitivo:** ¿Qué debe saber Ricardo para que la computadora que compre cuente con los dispositivos periféricos que le faciliten la elaboración de sus actividades académicas?

Después de dos sesiones de clases se procede a la realización de las actividades que permitirán alcanzar las competencias necesarias para este objeto de aprendizaje. En binas los alumnos responden a una serie de preguntas a través de una discusión guiada por el docente a la vez que se atienden a las explicaciones u ejemplos del mismo tema. Con la finalidad de que los alumnos conozcan los conceptos básicos utilizados en informática, realizan la lectura denominada "Conceptos Básicos" y realizan un diagrama.

A través de la lectura "Dispositivos periféricos", se disponen a completar una tabla donde identifican el dispositivo, indicando que tipo de dispositivo es, así como describiendo su funcionamiento. Utilizando la información recabada en la tabla de la actividad anterior realizan en equipos de 5 personas el proyecto "Dispositivos Periféricos" en forma de maqueta o catálogo, cumpliendo con la lista de cotejo correspondiente.

A través de una presentación electrónica se les imparte el tema sobre el funcionamiento de un sistema de cómputo. Para continuar con las actividades para la adquisición de las competencias para este objeto de aprendizaje. Continúan con la realización de una búsqueda en Internet sobre las unidades de almacenamiento y colocar la información recabada en una tabla.

La tercera semana abordamos el objeto de aprendizaje: **Sistema Operativo** (Arenaza Villavicencio, 2015), iniciamos la primera sesión presentando la Secuencia Didáctica 2 que trabajaremos en las sesiones esta semana, posteriormente a través de una presentación electrónica se expone el tema de sistemas operativos correspondiente, seguidamente trabajaremos con las siguientes actividades de aprendizaje:

Realizando las actividades de aprendizaje de la Secuencia Didáctica 2 se espera que los alumnos adquieran el conocimiento y manejo de las herramientas del Sistema Operativo, y que logren desarrollar la competencia para manejar las tecnologías de la información y la comunicación para obtener información y expresar ideas; Escucha, interpreta y emite mensajes pertinentes en distintos contextos mediante la utilización de medios, códigos y herramientas apropiados.

#### **SECUENCIA DIDÁCTICA 2.**

En la familia Terán se tiene sólo una computadora que utilizan todos los integrantes según el horario establecido por el papá. Todos (sus dos hijos: Javier y Norma, el papá y la mamá) han utilizado la carpeta "Documentos" para guardar sus archivos, creando un conflicto a la hora de utilizarlos; para resolver dicho conflicto el Sr. Terán decidió encargarle a su hijo Javier la tarea de organizar los archivos.

**Conflicto cognitivo:** ¿Qué tiene que hacer Javier para cumplir con la tarea de organizar los archivos?

Realizan una búsqueda en internet sobre las características de las versiones de los sistemas operativos y desarrollan un cuadro descriptivo. La siguiente actividad consiste en leer el texto "¿Qué es un archivo y cómo funciona?", para que posteriormente identifiquen cada una de las extensiones de archivos que se te presentan, anotando en la línea el nombre del grupo al que pertenece de la siguiente lista: sistema, audio, video, comprimido, imágenes, texto, Excel, PowerPoint o Word. Se les proporciona a los alumnos el material necesario para realizar la práctica.

En la siguiente actividad los alumnos deben leer el texto "CARPETAS", posteriormente dibujan el directorio del disco duro de su terminal. Los alumnos tienen acceso al material para la realización de la actividad. Siguiendo la programación de las actividades proceden a leer el texto "ESCRITORIO DE WINDOWS", posteriormente realiza las actividades que se indican. Se les proporciona la lectura y las actividades que deberán realizar. Siguiendo con las actividades proceden a realizar la lectura del texto "EXPLORADOR DE WINDOWS", posteriormente realiza las actividades que se indican. Se les entrega el material para realizar la actividad. Posteriormente realizan la actividad siguiente, Ingresar al explorador de Windows, realiza cada uno de los procedimientos que se te indica a continuación y describe el proceso que seguiste en cada uno de ellos.

La cuarta semana abordamos el objeto de aprendizaje: **Seguridad de la Información** (Elizondo Callejas, INFORMÁTICA 1, 2014), iniciamos la primera sesión presentado la Secuencia Didáctica 3 que trabajaremos en las sesiones esta semana, posteriormente a través de una presentación electrónica se expone el tema de seguridad de la información correspondiente, seguidamente trabajaremos con las siguientes actividades de aprendizaje:

#### **SECUENCIA DIDÁCTICA 3.**

La computadora de Alfredo se contaminó de virus y corre el riesgo de perder la información.

**Conflicto cognitivo:** ¿Cómo le podemos ayudar a Alfredo con su problema de la computadora contaminada de virus?

Inician la sesión con la búsqueda en Internet para que definas los términos siguientes: Virus, Antivirus, Espías, Anti espías, Respaldo y Contraseña. Seguidamente de una investigación electrónica para llenar una tabla indicando en su tipo si es un software/programa o virus informático así como la forma de ataque. Con la siguiente actividad los alumnos hacen uso del el software antivirus disponible en el equipo de cómputo para realizar un escaneo a un dispositivo de almacenamiento y realizar un reporte de dicha actividad. Seguidamente realizar la lectura del texto "Respaldo de la información", sigue los pasos que ahí se indican para hacer una copia de seguridad a los documentos que tienes en tu computadora y redacta un reporte del proceso y de los resultados obtenidos.

#### <span id="page-17-0"></span>2.1.2. BLOQUE 2. NAVEGAS Y UTILIZAS RECURSOS DE LA RED.

#### DESEMPEÑOS A DESARROLLAR.

- Busca, valora, adapta y emplea información con base en los requerimientos de las actividades que realiza.
- Intercambia información vía electrónica con estudiantes de otras comunidades, estados o países.
- Emplea el correo electrónico, participa en foros de discusión, crea blogs, Webquest o diversas herramientas con propósitos académicos o personales.

#### COMPETENCIAS A DESARROLLAR.

- Interpreta ideas, considerando el contexto en el que se generan y en el que se reciben.
- Plantea supuestos sobre los fenómenos culturales de su entorno con base en la consulta de diversas fuentes.
- Argumenta un punto de vista en público de manera precisa, coherente y creativa.
- Dialoga y aprende de personas con distinto puntos de vista y tradiciones culturales, mediante la ubicación de sus propias circunstancias en un contexto más amplio.
- Utiliza las tecnologías para buscar información.

La quinta y sexta semana abordamos el objeto de aprendizaje: **Internet y Correo Electrónico**  (Elizondo Callejas, INFORMÁTICA 2, 2013), iniciamos la primera sesión presentando la Secuencia Didáctica 1 que trabajaremos en las sesiones estas semanas, posteriormente a través de una exposición oral apoyado de material didáctico (presentación electrónica, videos y lecturas) les imparto el tema correspondiente, seguidamente trabajaran con las siguientes actividades de aprendizaje:

### **SECUENCIA DIDÁCTICA 1.**

A un grupo de estudiantes del COBAQROO-BACALAR se les seleccionó para realizar una investigación electrónica sobre la historia del Estado que les gustaría conocer, en el que incluya sus costumbres, comidas, lugares turísticos, universidades, museos, etc. El grupo de estudiantes se repartió el trabajo de tal forma que cada quien va a investigar una parte lo compartirán y lo trabajarán en forma simultánea por Google Drive, posteriormente compartirán con el profesor para su revisión, haciendo las observaciones en línea y en el mismo Documento.

**Conflicto cognitivo:** ¿De qué forma podrán realizar la búsqueda de la información, organizarla y compartirla a su profesor?

En binas responder las preguntas que se te presentan, posteriormente comenta las respuestas a través de una discusión guiada por el docente a la vez que atiendes las explicaciones y ejemplos del mismo. Posteriormente realizar una búsqueda en Internet para que definas los siguientes términos: WWW, Internet, Página Web, Navegador, Buscador, URL, Web 2.0 y Nube. En seguida realizan una búsqueda en Internet sobre los diferentes servicios, menciona ejemplos que hayas encontrado en la WEB, posteriormente organiza la información en un cuadro. Posteriormente realizan una búsqueda en Internet sobre los diferentes tipos de dominios que existen en la WEB, posteriormente organiza la información en una tabla.

La actividad siguiente consiste en: Crear una cuenta de correo electrónico o si ya cuentan con una, ábrela y realiza lo siguiente:

- 1. Registra 2 contactos.
- 2. Envía un correo electrónico en el cuál agregarás como Asunto tu nombre completo y grupo y adjuntarás un Archivo el cual tendrá un resumen de actividades que has realizado en el bloque II y menciona en qué sentido te ha beneficiado tales actividades con ésta y las demás asignaturas.

Seguidamente en equipo de 3 integrantes realizar la investigación que se indica en la Situación Didáctica 1, compártela con tus compañeros por Google Drive, con permiso para Editar.

- 1. Registra a tus contactos y a tu maestro.
- 2. Crea un Documento en Google drive y compártelo con tus contactos.
- 3. Trabajen en el archivo, edítalo las veces que sea necesario.
- 4. Una vez que el Documento esté terminado, compártelo con tu profesor.
- 5. Espera las observaciones que el docente registrará en el mismo documento.

De la séptima a la novena semana abordamos el objeto de aprendizaje: **Grupos, Foros y Blog**  (Arenaza Villavicencio, 2015), iniciamos la primera sesión presentando la Secuencia Didáctica 2 que trabajaremos en las sesiones siguientes, posteriormente a través de una exposición oral apoya de material didáctico, les imparto el tema correspondiente, seguidamente trabajaran con las siguientes actividades de aprendizaje:

### **SECUENCIA DIDÁCTICA 2.**

La Secretaría de Turismo quiere promover el país de México a nivel internacional, por lo que seleccionó a estudiantes del COBAQROO - BACALAR para que crearan un blog y publicaran sobre la diversidad cultural del país, sus costumbres, comidas típicas y toda aquella información que ayude a que extranjeros conozcan y visiten nuestro país. Participa activamente en equipo de 3 integrantes para la creación del blog, publicación de la información. Visita los blogs de tus compañeros y comenta su trabajo.

**Conflicto cognitivo:** ¿De qué forma podrán realizar el blog y publicar la información que permita dar a conocer nuestro país a nivel internacional?

Para continuar con el proceso de enseñanza – aprendizaje En equipo de tres integrantes crear un blog en el que trabajen con el tema de la Situación Didáctica 2. El blog deberá contar con las siguientes características:

- 1. Como encabezado el título de tu tema.
- 2. En la página principal redacta tus comentarios personales sobre la creación del blog así como el uso que le vas a dar.
- 3. Crea una segunda página con toda la información del desarrollo de tu tema.
- 4. Una tercera página con imágenes del tema que estas tratando.
- 5. Como Gadget agrega una fotografía de los tres integrantes del equipo y el grupo al que pertenecen.
- 6. Agrega el Gadget de videos sobre el tema que estas tratando en tu blog.
- 7. Visita el blog de tus compañeros y realiza un comentario sobre su blog así como a la información que se está proporcionando.
- 8. Inserta un Gadget de enlace a los blogs de tus compañeros.
- 9. Entrega la dirección de tu blog (URL) al profesor para que te revise.

Dicha actividad se evaluará con una lista de cotejo, con los criterios correspondientes y una escala de No suficiente a Excelente.

A través de exposición oral y apoyada con diapositivas se les proporciona información sobre los grupos de noticias y los foros de discusión, que les servirán para la realización de la siguiente actividad:

En equipo de 3 integrantes y con apoyo del profesor determinen un tema que sea de tu interés. Posteriormente crea un foro de discusión con el tema seleccionado, una vez creado deberás participar por equipo en los foros de discusión de tus compañeros registrando tu opinión sobre el tema y citando a un compañero referente a su comentario sobre el tema en discusión. Publica en tu blog en una página nueva la dirección del foro de discusión así como imágenes de todas tus participaciones en los foros de discusión de tus compañeros. Se evaluará la actividad con una lista de cotejo.

La semana diez abordamos el objeto de aprendizaje: **Webquest** (Elizondo Callejas, INFORMÁTICA 1, 2013), iniciamos la primera sesión presentado la Secuencia Didáctica 3 con la cual trabajaremos en esta semana, posteriormente a través de una exposición oral apoyado de material didáctico, se les imparte el tema correspondiente, y a través de una práctica guiada se les muestra cómo realizar una Webquest, seguidamente trabajaran con las siguiente actividad de aprendizaje:

#### **SECUENCIA DIDÁCTICA 3.**

El papá de Pedro quiere abrir una pastelería y desea que los panaderos aprendan a hacer diferentes tipos de pasteles, pero no puede darles un curso, por lo que ha pedido a su hijo que elabore un curso electrónico sobre los diferentes tipos de recetas para hacer pasteles.

**Conflicto cognitivo:** Pedro ha pedido a sus amigos que elaboren diferentes Webquest con las que puedan los panaderos aprender a hacer una gran variedad de pasteles. Ayuda a Pedro a desarrollar las Webquest.

Empezamos la sesión con la siguiente actividad: En equipo de tres integrantes crea un Webquest para la Secuencia Didáctica 3 que se presenta al inicio de este tema. Publica en tu blog, en una página nueva, la dirección y las imágenes de todas las secciones de tu Webquest.

Por medio de un examen de evaluación para este bloque, el cual consta de 8 reactivos de opción múltiple, se obtiene el porcentaje necesario para la calificación del bloque.

#### <span id="page-21-0"></span>2.1.3. BLOQUE 3. ELABORAS DOCUMENTOS

#### DESEMPEÑOS A DESARROLLAR.

- Utiliza procesadores de texto para elaborar documentos.
- Publica el documento a través de las TIC.

#### COMPETENCIAS A DESARROLLAR.

- Produce textos con base en el uso normativo de la lengua, considerando la intención y situación comunicativa.
- Valora el pensamiento lógico en el proceso comunicativo en su vida cotidiana y académica.
- Expresa ideas y conceptos en composiciones coherentes y creativas, con introducciones, desarrollo y conclusiones claras.
- Utiliza las tecnologías de la información para comunicar información.
- Asume que el respeto de las diferencias es el principio de integración y convivencia en los contextos local, nacional e internacional.

Ocupamos cuatro semanas (11-14) para este objeto de aprendizaje: **Características de un documento** (Arenaza Villavicencio, 2015), iniciamos la primera sesión presentando la Secuencia Didáctica 1 con la cual trabajaremos en estas semanas, posteriormente a través de una exposición oral apoyado de material didáctico, se les imparte el tema correspondiente, seguidamente trabajaran con las actividades de aprendizaje:

#### **SECUENCIA DIDÁCTICA 1.**

La maestra de Ética y Valores les pidió a sus alumnos realizar una investigación en su comunidad acerca de los aspectos relacionados con el arte, vida saludable, diversidad cultural y desarrollo sustentable. Les indicó que deben llevar a cabo dicho trabajo en equipos de 4 integrantes (eligiendo un tema diferente cada integrante), para posteriormente elaborar una revista.

**Conflicto cognitivo:** ¿Qué debe hacer el grupo de alumnos para elaborar la revista y posteriormente darla a conocer en su centro educativo?

Iniciamos la sesión realizando la siguiente actividad: En binas respondan las preguntas que se te presentan, posteriormente comenten las respuestas a través de una discusión guiada por el docente a la vez que atienden las explicaciones y ejemplos del mismo.

1.- ¿Sabes lo que es un procesador de textos? Menciónalo brevemente.

2.- En tus actividades cotidianas, ¿has utilizado un procesador de textos? ¿Cuál?

3- ¿Cuáles son las ventajas de hacer un documento en un procesador de textos en lugar de una máquina de escribir o a mano?

4- ¿Dónde consideras que se utilizan principalmente los procesadores de textos?

- 5- ¿En qué consiste la acción de editar un texto?
- 6- ¿En qué consiste aplicar formato a un texto?
- 7- ¿Qué otros elementos, además del texto, puedes incluir un documento?
- 8- ¿Dónde consideras que se utilizan principalmente los procesadores de textos?

En la siguiente actividad, realizan la lectura "Procesador de Textos" y resuelven el crucigrama que se encuentra después de la lectura. Posteriormente realizan otra lectura sobre los "Elementos de la Ventana de Word 2010", posteriormente identifica los elementos de la ventana del procesador de textos Word 2010. La siguiente actividad permitirá a los alumnos conocer las combinaciones de teclas: Con ayuda del profesor completa la tabla, describiendo la función que realiza cada una de las combinaciones de teclas.

Para qué empieces a trabajar con el diseño de la revista es necesario que realices una búsqueda en internet sobre "LAS PARTES QUE COMPONEN UNA REVISTA" y realiza lo siguiente:

- Puedes utilizar esta dirección http://blogvecindad.com/mini-guia-para-el-diseno-de-unarevista/.
- Ingresa a Word.
- Copia y pega la información.
- Cambia el tipo, color y tamaño de fuente.
- Justifica el texto.
- Aplica interlineado de 2.0.
- Agrega un borde de marco.
- Cambia el color del fondo
- Inserta viñetas en alguna parte del texto.
- Graba con el nombre de "MENÚ INICIO"

Se evalúa la actividad con una lista de cotejo donde se registra si realizo o no todos y cada uno de los pasos indicados en la actividad.

Para la siguiente actividad es necesario ingresar a Microsoft Word y realizar lo siguiente:

- 1. Coloca con Word Art el título de "Dispositivos Periféricos"
- 2. Cambia el tipo, color y tamaño de fuente.
- 3. Crea una tabla de 3 columnas por 11 Filas.
- 4. Inserta los Encabezados siguientes:

Columna 1: DISPOSITIVO

Columna 2: TIPO

Columna 3: IMAGEN

- 5. Ingresa a Internet busca la información necesaria para que llenes la tabla.
- 6. En total deben de ser 10 Artículos.
- 7. Coloca como encabezado tu grupo
- 8. Escribe como pie de página tu nombre completo.
- 9. Guarda el archivo con el nombre de: "Tablas

A través de prácticas guiadas se les muestra a los alumnos la manera de insertar símbolos y la importancia del uso de los Smart Art, así como también las opciones que se permiten modificar una imagen por medio la pestaña Herramientas de imagen. Como hacer uso de los encabezados y pies de página, también como usar las notas al pie. La manera en como insertar cuadro de texto y objetos WordArt.

Realiza el siguiente ejercicio para practicar el uso de Smart Art.

- 1. Elabora un Smart Art sobre la pirámide alimenticia
- 2. Agrégale imágenes y colores
- 3. Coloca como encabezado tu grupo
- 4. Escribe como pie de página tu nombre completo
- 5. Guarda el archivo con el nombre de: "Smart Art"

Continuamos elaboración de la revista, descarga imágenes de internet sobre los temas que vas a incluir en tu revista para que empieces a diseñar la portada de la misma.

Debes incluir lo siguiente:

- 1. Abre los márgenes de la hoja lo más que se pueda.
- 2. Cambia el fondo de la hoja.
- 3. Imágenes.
- 4. Cuadros de Texto con Texto
- 5. WordArt.

6. Graba con el nombre de "Portada-Revista"

Elabora e imprime la revista con diseño original en Microsoft Word 2010, que responda a la pregunta: ¿Qué debe hacer el grupo de alumnos para elaborar la revista y posteriormente darla a conocer en su centro educativo?, manejando adecuadamente: márgenes, pie de página, orientación de la hoja, formato a fuentes, imágenes, gráfico, formato de columnas, tablas, cuadro de texto, ortografía, gramática, redacción, limpieza, con un mínimo de cinco páginas. La actividad se evalúa con la rubrica correspondiente. Además que se les aplico un examen escrito con reactivos de opción múltiple para completar la calificación de la sección.

#### <span id="page-25-0"></span>2.1.4. BLOQUE 4. ELABORAS PRESENTACIONES ELECTRÓNICAS

#### DESEMPEÑOS A DESARROLLAR.

- Emplea presentaciones electrónicas como recursos para comunicarse
- Presenta un tópico de interés personal o escolar con el apoyo de presentaciones electrónicas.

### COMPETENCIAS A DESARROLLAR.

- Argumenta un punto de vista en público de manera precisa, coherente y creativa mediante una presentación electrónica.
- Ordena ideas y datos en un texto, considerando el contexto en el que se recibe. Utiliza tecnologías para comunicar información
- Aporta puntos de vista con apertura y considera los de otras personas de manera reflexiva.
- Conoce sus derechos y obligaciones como mexicano y miembro de distintas comunidades e instituciones, y reconoce el valor de la participación como herramienta para ejercerlos.

Ocupamos cuatro semanas (15-18) para este objeto de aprendizaje: **Presentaciones Electrónicas**  (Elizondo Callejas, INFORMÁTICA 1, 2014), iniciamos la primera sesión presentando la Secuencia Didáctica 1 con la cual trabajaremos en estas semanas, posteriormente a través de una exposición oral apoyado de material didáctico, se les imparte el tema correspondiente, seguidamente trabajaran con las actividades de aprendizaje.

#### **SECUENCIA DIDÁCTICA 1.**

El dueño de una empresa desea comercializar un producto y necesita la ayuda de publicistas creativos. Los comerciales del producto se deberán realizar en PowerPoint y se elegirá el mejor, el cual será transmitido por una cadena televisora local.

**Conflicto cognitivo:** ¿Cómo comercializarías el producto con una presentación electrónica para ser evaluada por la compañía?

Iniciamos la primera sesión de la semana 15 con la siguiente actividad, responder a las preguntas que se te presentan, posteriormente comentar las respuestas a través de una discusión guiada por el docente a la vez que atiendes las explicaciones y ejemplos del mismo.

En la segunda sesión de la semana les solicito realizar una búsqueda en internet para que definas los siguientes términos básicos de Power Point: Concepto de PowerPoint, Diapositiva. Presentación, Transición, Animación, Entrada, Énfasis, Plantilla, Hipervínculo, Fondo, Estilo, Diseño y Multimedia.

En la tercera sesión de esta semana se les pide realizar la lectura "Elementos y opciones de PowerPoint" y tomando en cuenta la experiencia que ya obtuviste de Microsoft Word, identifica en el esquema que se encuentra al final del texto los elementos de la ventana de PowerPoint.

Iniciando la semana 16 en la primera sesión se les solicita, realizar una presentación con tres diapositivas:

- En la primera coloca tu nombre, grupo y nombre del profesor.
- Segunda diapositiva dibuja la pirámide alimenticia, apóyate con el módulo de dibujo del menú inicio.
- Tercera diapositiva realiza una breve descripción de la pirámide.
- Graba con el nombre de Pirámide Grupo.
- La presentación electrónica se revisa en el momento y se le pide al alumno que la borre, para evitar que alumnos de otros grupos que entran a tomar la misma asignatura la utilicen.

Para las dos sesiones siguientes se les muestran a través de una práctica guiada, como colocar diferentes elementos en las diapositivas para hacerlas presentables y dinámicas, posteriormente se les solicita realizar la actividad siguiente.

Realiza una presentación electrónica sobre un artista con el que te identifiques, en la que deberás agregar:

- Imágenes
- Formato a las diapositivas
- Fondo
- Tema
- Word art.
- Entre otros
- Grábala con el nombre de "ARTISTA GRUPO"
- Deberá contener 8 diapositivas como mínimo.

Debes cuidar la presentación del trabajo en cuanto a orden, ideas estructuradas y ortografía correcta. Una vez revisada la presentación y calificada, deberás guardar la presentación en formato PDF, para evitar que otros alumnos la utilicen en su práctica.

Para la semana 17, después de la presentación y exposición de elementos como animaciones y transiciones, deberán realizar la presentación electrónica personal "Mi Historia de Vida", acerca de tu vida, colocando fotografías y describiendo tus diferentes etapas personales, desde la infancia hasta el momento.

Deberás aplicar:

- Formato a las diapositivas (diferentes fondos, estilos, plantillas de diseño, Word Art, entre otros).
- Animación a objetos
- Transición a las dispositivas
- Música de fondo

• Contraseña para proteger la presentación. Deberá contener 8 diapositivas como mínimo.

• Hipervínculo con referencia a otra diapositiva así como a una referencia en Internet.

Deberá contener 8 diapositivas como mínimo.

Debes cuidar la presentación del trabajo en cuanto a orden, ideas estructuradas y ortografía correcta.

Envía por correo a tu profesor.

Para la semana 18 y para concluir con el bloque y también con la asignatura deberán elaborar un proyecto para publicitar un producto seleccionado a tu criterio, el cual responda la pregunta: ¿Cómo comercializarías el producto con una presentación electrónica para ser evaluada por la compañía? Para lo cual trabajarán en binas, donde empleen las funciones de las presentaciones electrónicas, demostrando los aprendizajes adquiridos, para presentarlo posteriormente al grupo, dicho proyecto debe contener las siguientes características:

- 10 diapositivas como mínimo
- Contar con:
	- o Imágenes
	- o Audio
	- o Clips de multimedia
	- o Cuadros de texto
	- o Hipervínculos
	- o Auto formas
- Animación en todos los objetos
- Correcta ortografía
- Efectos de transición y avance
- Plantillas de estilo o fondo
- Congruencia en el tiempo de presentación y contenido de diapositivas

Puedes consultar las siguientes páginas para apoyarte con tu trabajo:

Curso de PowerPoint 2007

http://www.aulaclic.es/power2007/t\_1\_1.htm

http://www.aulaclic.es/power2007/secuencias/sf\_1\_1\_1.htm

http://www.aulaclic.es/power2007/secuencias/sf\_3\_1\_1.htm

http://www.aulaclic.es/power2007/secuencias/sf\_4\_1\_1.htm

El proyecto se evaluará con la rúbrica correspondiente, así mismo se aplicará la evaluación escrita que consta de ocho reactivos para calificar el bloque.

## <span id="page-29-0"></span>2.2 PERIODOS ESCOLARES 2016-A Y 2017-A.

Inicia el periodo escolar 2016-A, según el calendario escolar (Figura 4) emitido por la Dirección Académica de la Dirección General del Colegio de Bachilleres, inscribiéndose a segundo semestre cuatro grupos: Segundo A (37 alumnos), Segundo B (34 alumnos), Segundo C (36 alumnos) y Segundo D (33 alumnos), a los cuales se les impartirá entre otras asignaturas, la asignatura de Informática 2, de la cual trataremos en este apartado:

Empezamos la primera sesión de cada grupo con una evaluación diagnostica que nos permitirá medir los conocimientos previos que traen los alumnos de acaban de concluir el primer semestre, debido a que los alumnos que cursan este periodo son los mismos con los que se trabajó el periodo anterior y ya se tiene un diagnóstico previo lo cual nos permite con la adecuación necesaria ajustarlos y utilizarlos para realizar de la planeación de las secuencias didácticas y la planeación de las prácticas de laboratorio.

Iniciamos el semestre el lunes 18 de enero de 2016, en horario de clases de 7:50 a 15:40 horas, según muestra el horario escolar (Figura 5) entregado por el departamento de apoyo académico, trabajaremos con cada grupo de primer semestre, tres horas a la semana. Con base a todos estos elementos (programa de estudio de la asignatura de Informática 2 (DGB/DCA, Programa de Estudio de Informática 2, 2013), calendario escolar y horario escolar, que nos proporcionan al inicio de cada semestre realizamos la dosificación y avance programático (Figura 6), la asignatura consta de 3 bloques que deben cubrirse en 18 semanas que se evalúa en tres parciales, de los cuales los alumnos deben acreditar dos, ya que lo contrario reprueban la asignatura.

### <span id="page-29-1"></span>2.2.1 BLOQUE 1. DISEÑAS Y ELABORAS ALGORITMOS PARA LA SOLUCIÓN DE PROBLEMAS.

### DESEMPEÑOS A DESARROLLAR.

Identifica las alternativas de solución de problemas.

- Utiliza algoritmos y diagramas de flujo como apoyo para la solución de problemas.
- Resuelve problemas del ámbito escolar y cotidiano mediante una metodología de solución.

COMPETENCIAS A DESARROLLAR.

- Estructura ideas y argumentos de manera clara, coherente y sintética.
- Propone maneras de solucionar un problema o desarrollar un proyecto en equipo, definiendo un curso de acción con pasos específicos.
- Analiza críticamente los factores que influyen en su toma de decisiones.
- Valora el pensamiento lógico en el proceso comunicativo en su vida cotidiana y académica.
- Utiliza las tecnologías de la información y la comunicación para procesar e interpretar información.

Para este bloque requerimos de 10 semanas, Iniciamos la primera sesión de la semana 1, presentando los objetos de aprendizaje y las competencias del bloque. Damos a conocer la forma de evaluar y las reglas generales del curso escolar. Continuamos con la Evaluación diagnóstica. En esta ocasión trabajaremos con el libro de informática 2, (Elizondo Callejas, INFORMÁTICA 2, 2014) por lo que durante la descripción de las actividades realizadas en el semestre haremos referencia de él, donde indicaremos el número de páginas en la que los alumnos estarán trabajando. Para la evaluación diagnóstica realizaran la actividad "¿Qué sabes hacer ahora?" (pág. 3), como introducción a los temas de este bloque.

El alumno debe comprender las principales causas de contaminación, por lo que a través de una exposición oral buscamos hacer conciencia en los estudiantes por ahorrar los recursos energéticos y les mencionamos los beneficios que ellos traen. En la siguiente sesión abordamos "Situación didáctica" (pág. 4), se comenta con ellos sobre la cultura del uso eficiente de la energía. Se les hacen preguntas para saber si ellos contribuyen a cuidar los recursos naturales o si saben cómo ahorran energía eléctrica en su casa. Seguidamente procedemos a formar equipos para resolver la "Secuencia didáctica" (págs. 4 y 5), donde comprenderán la importancia de plantear estrategias y organizarse para construir un mejor ambiente.

Abordamos en esta semana (1) el objeto de aprendizaje: **Problema** donde el alumno aprende a resolver problemas planteando una metodología de solución; los algoritmos serán la herramienta que se utilizará para dicho propósito. En los temas "Definición", "Importancia de soluciones adecuadas" y

"Tipos de problemas", les explico el concepto del problema, cómo se pueden clasificar y la habilidad que se necesita para resolverlo. Procedemos a realizar una plenaria para discutir sobre los problemas que se nos presentan en la actualidad y qué estrategias utilizamos para resolverlos. En equipos, los alumnos deben escribir el tipo de problema y enumerar los pasos que plantearon para resolverlo.

En forma individual, los alumnos deben contestar a las preguntas que se formulan en la sección "Actividad de aprendizaje" (págs. 7 y 8) y evaluarse en la lista de cotejo. Conformando equipos, los alumnos resolverán la sección "Actividad de aprendizaje" (págs. 9 y 10) y realizar la coevaluación correspondiente. Posteriormente se les pide a los alumnos realizar la lectura de la sección "Para tu reflexión" (págs. 10 y 11).

Esta semana (2) iniciamos con el objeto de aprendizaje: **Metodología para la solución de problemas**. En esta sesión, se les explica las tres etapas para la solución de problemas. Antes de comenzar a explicar cada uno de los conceptos, se les dejar en claro la necesidad de realizar una planeación para resolver un problema. Se les ilustra con un ejemplo: El caso para construir un edificio. Los especialistas de la obra (albañiles, soldadores, electricistas, carpinteros, plomeros, etcétera), no comenzarán su trabajo si no se les presenta un plano de construcción, planos eléctricos, manuales de diseño o cualquier plano necesario donde se especifiquen los detalles de la obra. Les explico a los alumnos las desventajas de no planear un proyecto.

A través de una exposición oral explico el tema "Identificación del problema". El alumno debe comprender que esta etapa es la más importante, debido a que si no comprende las características de un problema, difícilmente llegará a resolverlo. Les muestro una lista de problemas de la vida cotidiana y realizó unas preguntas al grupo, lo importante es que se genere una lluvia de ideas para solamente identificar el tipo de problema y tomar en cuenta la metodología sugerida en esta sección del libro. Posteriormente los alumnos resolverán las dos secciones de "Ejemplos" (págs. 12 y 13).

Se les explica el tema "Análisis del problema y planteamiento de alternativas de solución", aquí el alumno comprenderá la información necesaria que se obtiene al identificar un problema y cómo será procesada para dar una solución. Explico la importancia de las matemáticas como herramienta para resolver una gran cantidad de problemas, los alumnos pueden dar ejemplos donde se requieran cálculos numéricos para resolver tareas de la vida cotidiana. El alumno comprenderá la importancia de diseñar un algoritmo como una estrategia en la solución de un problema en el tema "Implementación de la estrategia de solución". Explico la importancia de las tres etapas básicas de un algoritmo tipo

cuantitativo, así como sus dos formas principales de representarlos. Les solicito a los alumnos que realicen sus primeros algoritmos con base en las fórmulas que han visto en la asignatura de Química, deben pedir datos, procesarlos y escribir su resultado. Es importante que realicen el diagrama de flujo y el pseudocódigo, el trabajo se entregará en hojas blancas. El alumno resolverá la sección "Ejemplos" (págs. 14 y 15).

En el tema "Desarrollo de la solución", el alumno realizará la solución de varios problemas simples propuestos en la sección "Ejemplos" (págs. 15 a 18). El alumno comprenderá la importancia de que un algoritmo propuesto cumpla satisfactoriamente con los resultados esperados, para ellos es importante que respondan el cuestionamiento de la sección y resuelvan las secciones "Ejemplo" (págs. 18 y 19). El alumno debe relacionar las columnas en la sección "Actividad de aprendizaje" (pág. 19) y trabajar la serie de puntos planteados en la sección "Actividad de aprendizaje" (págs. 19 a 21), evaluando su trabajo con la lista de cotejo planteada en esta sección.

Iniciamos esta semana (4) con el objeto de aprendizaje: **Algoritmos**, la primera sesión a través de una exposición oral justificamos la necesidad que aporta el desarrollo de un algoritmo y los dos tipos en los que se clasifican, se les imparte el tema correspondiente, seguidamente trabajaremos con junto con los alumnos para explicar el tema "Características de los alumnos" y seleccionar a los alumnos para que lean las condiciones importantes de un algoritmo. El alumno debe leer y dar una explicación con sus propias palabras, haciendo la retroalimentación adecuada corrigiendo o complementando el concepto explicado.

Posteriormente explico el tema "Representación de los algoritmos", con una exposición oral, apoyado de una presentación electrónica explicando las técnicas o métodos con el que puede ser representado un algoritmo y complementar la información con el contenido de la tabla 1.1. (pág. 22) A través de la presentación les muestro varios ejemplos resueltos (utilizando el formato de la tabla 1.2 (pág. 23), con la finalidad de reafirmar los ejercicios planteados con anterioridad. El alumno deberá resolver las dos secciones "Ejemplo" (págs. 23). Y formando equipos, los alumnos resolverán la sección "Actividad de aprendizaje" (pág. 24).

Esta semana (6) iniciamos con el objeto de aprendizaje: **Diagramas de flujo**, aquí el alumno comprenderá el uso de los diagramas de flujo para representar un algoritmo. Explico los temas "Diagramas de entrada-proceso-salida" y "Símbolos empleados para elaborar diagramas de flujo". El alumno debe conocer las reglas de uso de cada símbolo propuesto en la tabla 1.3 (pág.25). Se solicita

al alumno construya estos símbolos con piezas de foami de colores, es necesario que se tengan varias piezas y los datos o instrucciones se agregarán en hojas de papel para pegar en los símbolos hechos con foami. Los alumnos formarán equipos, se plantean varios problemas para que los alumnos trabajen con esta dinámica.

Iniciamos esta semana (8) con el objeto de aprendizaje: **Características del pseudocódigo**, en la primera sesión se aborda el tema "Estructuras de control" como estructuras para dar una solución a un algoritmo propuesto, para ello explico primero los subtemas: "Tipos de datos", "Variables y constantes" y "Operadores". Explico los 5 tipos de datos propuestos en la tabla 1.4 (pág. 26) y les doy una descripción y ejemplos de cada uno ellos. El alumno debe comprender los conceptos de variables y constantes, para ello utilizó el concepto de un espacio donde se puede guardar un valor y cómo éste puede cambiar o no. Después realizo una presentación con los diferentes operadores que se tienen y dispongo pasar a los alumnos a realizar más ejemplos sobre el uso de los operadores en el pizarrón. Muestro la jerarquía de operadores del subtema "Prioridad de las operaciones lógicas" y el alumno realizará la sección "Ejemplo" (pág. 28). El alumno comprenderá que las acciones que se ejecutan en forma sucesiva corresponden al subtema "Estructura secuencial".

Procedo a explicar el subtema "Estructura selectiva", donde el alumno comprenderá la estructura de selección simple. Les explico la sintaxis de la selección simple "SI – ENTONCES", dibujando el diagrama de flujo correspondiente a esta estructura, ver figura 1.10 (pág. 29) y realizará un ejercicio, ver figura 1.11 (pág. 29), donde utilice una estructura de selección simple. Después el alumno realizará varios ejercicios de esta estructura de selección simple propuestos. El material se incorporará a un trabajo llamado "problemario". Les comento la sintaxis utilizada en el lenguaje de programación C++, sobre esta estructura de selección simple. El alumno resolverá la sección "Ejemplo" (pág. 29).

Seguidamente explico el subtema "Estructura selectiva", donde el alumno comprenderá la estructura de selección doble. Explico la sintaxis de la selección doble "SI – ENTONCES – SÍ NO", dibujo el diagrama de flujo correspondiente a esta estructura, ver figura 1.12 (pág. 29) y realizo un ejercicio donde utilice una estructura de selección doble. Después el alumno realizará varios ejercicios de esta estructura de selección doble propuestos. El material se incorporará a un trabajo llamado "Portafolio de Evidencias". El alumno resolverá la sección "Ejemplo" (págs. 29 y 30).

Posteriormente explico el subtema "Estructura iterativa", donde el alumno comprenderá una estructura iterativa. Muestro el funcionamiento de la sintaxis de la iteración "PARA" (For), dibujando el diagrama

de flujo correspondiente a esta estructura, ver figura 1.14 (pág. 30) y realizo un ejercicio donde utilice una estructura iterativa "PARA". Después el alumno realizará varios ejercicios de esta estructura de iteración propuestos. El material se incorporará a un trabajo llamado "Portafolio de Evidencias". Les comento sobre la sintaxis utilizada en el lenguaje de programación c++, sobre esta estructura iterativa.

Procedo a explicar el subtema "Estructura iterativa", donde el alumno comprenderá una estructura iterativa. Les muestro el funcionamiento de la sintaxis de la iteración "MIENTRAS" (While), dibujo el diagrama de flujo correspondiente a esta estructura, ver figura 1.15 (pág. 30) y realizo un ejercicio donde utilice una estructura iterativa "MIENTRAS". Después el alumno realizará varios ejercicios de esta estructura de iteración propuestos. El material se incorporará a un trabajo llamado "Portafolio de Evidencias". El alumno realizará la sección "Ejemplos" (pág. 31).

En la sección "Ejemplos de usos y aplicación" el alumno practicará varios ejercicios de algoritmos. Los ejercicios son supervisados y se atienden las dudas que presenten los alumnos sobre los procedimientos para desarrollar los algoritmos. El alumno resolverá las secciones "Ejemplo" (págs. 32 a 35), en equipo tiene que resolver la sección "Actividad de aprendizaje" (pág. 32) y en forma individual la sección "Actividad de aprendizaje" (pág. 36).

Esta semana (10) iniciamos con el objeto de aprendizaje: **Software de apoyo en la solución de problemas**, Los diagramas de la sección anterior pudieron ser realizados a mano o didácticamente con figuras de foami. El objetivo de esta sección es utilizar uno o más programas para editar o comprobar los diagramas de flujo.

A través de una presentación oral explico el tema "Software para editar diagramas de flujo". En el subtema "Herramienta de dibujo en software de productividad", utilizo software comercial, como MsOffice, OpenOffice o LibreOffice para realizar los diagramas de flujo. Para realizar la presentación de los pasos indicados en este subtema, utilizo el proyector de datos móviles y la pantalla didáctica. Les pido que revisen las figuras 1.22 y 1.23 (págs.37 y 38).

En la presentación del subtema "Software para la edición de diagramas de flujo", les menciono y explico brevemente las características de los programas especializados para editar diagramas de flujo, como SmartDraw, EdrawSoft, FreeDFD, Diagram Designer, por mencionar algunos. Además de utilizar un editor de diagramas de flujo en línea para explicar algunos diagramas de algoritmos vistos antes.

Formando equipos, los alumnos resolverán la sección "Actividad de aprendizaje" (págs. 40 a 42), evaluando su trabajo con la lista de cotejo que viene incluida en la misma sección.

Explico el uso de programas para comprobar los diagramas de flujo en el tema "Software para interpretar y probar algoritmos". Procedo a formar equipos, donde los alumnos deberán investigar las aplicaciones de los programas: "FreeDFD" y "PSeInt", deben seguir los pasos que se indican en el libro de texto (págs. 42 a 45) y explicar su experiencia de uso. Además, cada equipo debe realizar una presentación donde explique brevemente las características del software y deben realizar dos o tres ejercicios que comprueben los algoritmos realizados previamente.

Les explico en que consiste la aplicación de "Karel The Robot", con el objetivo de que el alumno comprenda el proceso de codificar, compilar y ejecutar un programa; con la intención de ver en funcionamiento la solución a un problema. A través de una presentación les muestro las instrucciones básicas y las condiciones del software, como se muestra en las tablas 1.11 y 1.12 (pág. 46). Les explico los pasos necesarios para interactuar con la interfaz de usuario, a través de una demostración del programa que sea visualizada en el proyector. Les pido que revisen las figuras 1.29, 1.30, 1.31 y 1.32 (págs. 47 a 49) para complementar la presentación. Para que el alumno demuestre lo comprendido en la aplicación, se le invita a realizar la sección "Actividad de aprendizaje" (págs. 49 y 50) y se evalúe con el indicador que viene incluido en la sección. Además, el alumno deberá realizar una investigación que se presenta en la sección "Para tu conocimiento" (pág. 51).

Para finalizar el bloque se les solicita a los alumnos que resuelvan la "Coevaluación" (págs. 52 y 53) y el "Instrumento de evaluación" (págs. 54 a 57). De igual manera se les pide hacer un repaso general con varios conceptos que abarquen todos los contenidos del bloque. Los alumnos deberán resolver un problemario propuesto, donde los estudiantes desarrollarán algoritmos que involucren las estructuras selectivas e iterativas.

#### <span id="page-35-0"></span>2.2.2 BLOQUE 2. PLANEAS Y ELABORAS HOJAS DE CÁLCULO.

DESEMPEÑOS A DESARROLLAR.

- Planea hojas de cálculo.
- Utiliza fórmulas y funciones para la solución de problemas académicos y cotidianos.
- Elabora gráficas para la representación de datos.
- Publica hojas de cálculo a través de las TIC.

COMPETENCIAS A DESARROLLAR.

- Estructura ideas y argumentos de manera clara, coherente y sintética.
- Ordena información de acuerdo con categorías, jerarquías y relaciones.
- Propone maneras de solucionar un problema o desarrollar un proyecto en equipo, definiendo un curso de acción con pasos específicos.
- Expresa ideas y conceptos mediante representaciones lingüísticas, matemáticas o gráficas.
- Utilizas las tecnologías de información y la comunicación para investigar, resolver problemas, producir materiales y transmitir información.

Para este bloque requerimos de 6 semanas, Iniciamos la primera sesión de la semana 11, presentando los objetos de aprendizaje y las competencias del bloque. Continuamos con la Evaluación diagnóstica. Seguimos trabajando con el libro de Informática 2, se les pide resolver la sección "¿Qué sabes hacer ahora?" (pág. 61), como introducción a los temas de este bloque.

Les menciono la necesidad que surge para administrar pequeños negocios. A través de una exposición oral menciono la utilidad de crear aplicaciones con la hoja de cálculo. Les planteo la "Situación didáctica" (pág. 62) del libro de texto. Los estudiantes resolverán en forma grupal las preguntas de la "Secuencia didáctica" (págs. 62 a 65) y deberán cumplir con varias preguntas al final del bloque.

Continuamos con la sesión 2 de la semana 11, con el objeto de aprendizaje: **Hojas de cálculo**, El alumno aprenderá a utilizar la hoja electrónica como un poderoso recurso para solucionar fórmulas de áreas de negocios, ciencias u otras disciplinas académicas. Explicar el tema "Características y ventajas", posteriormente imparto el tema de "Funcionamiento básico", donde explico la estructura de filas y columnas del área de trabajo conformado por celdas. Les pido que revisen las figuras 2.1, 2.2, 2.3a y 2.3b (pág. 68) como apoyo a la explicación.

En los temas "Libro y hoja de trabajo" y "Celda, referencia a celdas y rango", Explico a los alumnos el concepto de "hojas" y menciono las limitantes que se pueden manipular en una hoja y en un libro. También el alumno comprenderá el término de celda y cómo trabajar con la referencia de la celda. Solicito a los alumnos a leer estos dos capítulos y aprendan de forma independiente a comprender los conceptos y sus aplicaciones en la hoja de cálculo, Posteriormente resuelvo las dudas de los estudiantes y explico los conceptos mencionados. Es necesario que el alumno comprenda las aplicaciones que se pueden desarrollar en una hoja de cálculo, para ello se le invita a leer la sección

"Para tu reflexión" (págs. 70 y 71) donde el estudiante aprenderá las habilidades de este bloque, a su vez puede comprender sus ventajas utilizando la tabla 2.1 (pág. 71) y leyendo el tema "Ventajas del uso de la hoja de cálculo".

Explico el tema "Datos", donde menciono los dos tipos de datos que puede contener una celda. Refuerzo lo explicado en clase con la aplicación de una o dos fórmulas físicas o matemáticas. Utilizo la estrategia del mapa conceptual para que comprendan los conceptos vistos hasta aquí, por lo que el alumno complementará la sección "Actividad de aprendizaje" (pág. 72). Trabajando en equipos, los alumnos realizarán una investigación y contestarán las preguntas de la sección "Actividad de aprendizaje" (págs. 72 y 73); a su vez se evaluarán con la rúbrica incluida en esta sección. Les explico el ambiente de trabajo de la hoja de cálculo en el tema "Herramientas básicas de la hoja de cálculo". Primeramente hago hincapié en los diferentes programas y versiones de la hoja de cálculo existentes para cierto sistema operativo, les pido que revisen la figura 2.6 (pág. 74) para comprender el concepto. Después doy a conocer los elementos comunes de la interfaz del software, como los indicados en los puntos del subtema "Interfaz" y a su vez utilizo la figura 2.7 (pág. 75).

El alumno debe ubicar donde se accede a las opciones para abrir, guardar y cerrar archivos, como sus diferentes opciones en el subtema "Ficha de archivo, Backstage". Se les pide a los alumnos busquen de manera intuitiva las opciones de esta sección y realicen algunas pruebas con estos conceptos. El área que domina una hoja de cálculo es el elemento llamado "cinta", donde se agrupan grupos de funciones para acciones específicas. Les solicito a los alumnos una lectura previa de los subtemas "Cinta de opciones" y "Ficha de inicio". Después los alumnos pasan al frente en forma individual, utilizando la computadora con proyector y ubicarán los grupos portapapeles, fuente, alineación, número y de ordenar; a su vez deben saber describir brevemente cada elemento del grupo. Junto con los alumnos se revisan las tablas 2.2 y 2.3 (pág. 76 y 77) para hacer referencia a los conceptos mencionados. Para los subtemas "Barra de fórmulas" y "Área de trabajo" se seguirá la misma dinámica que el punto anterior. Se recuerda que solamente se debe indicar su ubicación y conocer la tarea que realiza. Revisamos la tabla 2.4 y las figuras 2.9 y 2.10 (págs. 78 y 79) para complementar las explicaciones de los subtemas.

Procedo a explicar el funcionamiento adecuado del ratón en la hoja de cálculo en el tema "Formas del apuntador del ratón", solicito a los alumnos revisar la tabla 2.5 (pág. 79) para comprender el tema. Con la ayuda de la computadora, realizo una demostración en el proyector para explicar el tema "Comandos

de la hoja de cálculo". En forma visual explico los subtemas: "Iniciar una sesión en Excel", "Abrir un libro de trabajo", "Guardar libro de trabajo" y "Cerrar y salir". La exposición va acompañada de las explicaciones que vienen en el libro de texto por las enumeraciones o puntos de cada uno de los subtemas. Es importante que el alumno repita los conceptos en forma individual para asegurar su aprendizaje y se retroalimenten las dudas. Las figuras 2.11 y 2.12 (pág. 80) pueden ayudar en la presentación. El alumno en forma individual debe contestar la sección "Actividad de aprendizaje" (pág. 81), donde aprenderá a identificar los elementos gráficos.

Les explico el tema "Referencias relativas y absolutas" los dos conceptos para modificar el contenido de las celdas, para la exposición utilizo la tabla 2.6 (pág. 82). Como ejercicio el alumno debe realizar la sección "Ejemplo" (pág. 82). Para explicar el subtema "Validación de datos de entrada", me dispongo realizar un ejemplo con datos necesarios para llenar un formulario, es importante que se note la diferencia entre cadenas, números, fechas y otros datos de tipo diferentes. Posteriormente explico el tema y realizo una demostración de los criterios de validación. Para ello me apoyo de las figuras 2.14 y 2.15 (pág. 83) en la exposición. En el subtema "Ordenar datos de la hoja de cálculo", el alumno debe comprender la importancia de tener un criterio para ordenar datos. Se sugiere al profesor proponer el siguiente ejemplo, sea una lista de datos ordenada y otra sin ordenar, el alumno se debe de dar cuenta de cuál lista es más fácil obtener información. Posteriormente el profesor realizará un ejemplo para ordenar datos en una hoja de cálculo. En el subtema "Generar series", el profesor realizará dos ejemplos para generar datos en forma automática, a partir de dos o tres valores iniciales. Para el subtema "Comprobar resultados de salida", el profesor realizará los tres ejemplos que se mencionan en el libro de texto y se ayudará de la figura 2.17 para su presentación.

Es importante la participación de los alumnos dentro del salón de clases, por lo que los siguientes temas serán expuestos en equipos por parte de los alumnos. Previamente se organizan los equipos y seleccionan los temas a exponer. Los equipos deben preparar su tema haciendo una demostración en el proyector utilizando la computadora, deberán seguir las instrucciones que incluyen los puntos en cada subtema y explicar en forma clara para sus demás compañeros. Los subtemas a exponer son: "Editar datos", "Modificar el contenido de la celda activa", "Mover una celda", "Borrar el contenido de la celda activa", "Copiar una celda", "Copiar rangos", "Asignar nombres a hojas, rangos y celdas", "Buscar y reemplazar" y "Deshacer y rehacer". Se sugiere a los alumnos ensayar sus presentaciones previamente y ayudarse de una presentación electrónica que incluya los conceptos importantes, el

procedimiento a realizar y figuras con captura de pantalla de los pasos realizados en la hoja de cálculo. Las presentaciones deben ser cortas, didácticas, concisas. Se solicita a los alumnos a elaborar la sección "Actividad de aprendizaje" (págs. 87 y 88).

El alumno debe comprender el uso de formatos en la presentación de datos, por lo que les explico el tema "Formato de la hoja de cálculo", incluido con los subtemas "Formato a valores" y "Formato a texto". Para seguir las acciones sugeridas y complementar la presentación utilizo las figuras 2.21, 2.22 y 2.23 (págs. 88 y 89). Para mejorar la presentación de las celdas, el alumno puede modificar su tamaño, para lo cual expongo el subtema "Ajustar el alto / ancho de las filas y columnas". Posteriormente expongo el subtema "Configurar página", para que el alumno comprenda como configurar el documento para imprimir. Las características para la configuración de página se pueden checar en las tablas 2.8, 2.9, 2.10 y 2.11 y se complementa la presentación con las figuras 2.26, 2.27 y 2.28 (págs. 91 a 93). Para explicar el subtema "Insertar o eliminar filas o columnas", utilizo una presentación con el proyector desde la pantalla de su computadora. Es importante cuidar la secuencia y procedimientos descritos en el libro de texto, además de atender cualquier duda de los alumnos respecto al tema. Debo seleccionar alumnos al azar para que expliquen los procedimientos descritos y de esta manera el grupo reafirme los conocimientos en clase. El alumno debe relacionar las columnas de la sección "Actividad de aprendizaje" (pág. 95).

Expongo el tema "Protección de la información de la hoja de cálculo". El alumno debe comprender la importancia de ocultar información para proteger el documento o seleccionar solamente la información pertinente. Continuando con la dinámica, realizo una presentación con el proyector desde la computadora, explicando los pasos necesarios de los subtemas: "Ocultar/Mostrar filas o columnas", "Ocultar filas o columnas", "Mostrar filas o columnas", "Ocultar hoja", "Ocultar hoja de trabajo", "Mostrar hoja de trabajo", "Proteger datos/hoja", "Proteger las celdas", "Proteger la hoja de trabajo", "Proteger libro de trabajo" y "Procedimiento", la presentación se complementa con las figuras 2.35, 2.36, 2.37, 2.38, 2.39, 2.40 y 2.41 (págs. 96 a 98). Se realiza una actividad donde el alumno corrobore los ejercicios vistos en clase; por ejemplo, Se propone un caso donde se tenga que ocultar el precio de un artículo, o una columna que haga referencia a una característica no deseable para el cliente, o una hoja donde se realice una cotización que no sea vista por el cliente, etcétera. El alumno en forma individual debe realizar la sección "Actividad de aprendizaje" (pág. 99).

En el tema "Impresión de la hoja de cálculo", explico la importancia de imprimir documentos en los subtemas: "Vista preliminar" y "Procedimiento para imprimir". Es de utilidad la tabla 2.12 (pág. 99) donde describe los controles para la opción de impresión, así como las figuras 2.42 y 2.43 (pág. 100). Para finalizar estos subtemas, recalcar la necesidad de no imprimir un documento si éste puede ser revisado, leído o consultado solamente en forma electrónica. También es muy común exportar el documento a formato PDF, para evitar que el documento sea alterado al momento de enviarlo como documento informativo. El alumno debe realizar un reporte sobre los temas estudiados y debe cumplir las acciones indicadas en la sección "Actividad de aprendizaje" (págs. 101 y 102), también debe ser evaluada la actividad con la lista de cotejo que viene incluida.

Expongo el tema "Organización y estructura de la información", de tal forma que la información sea analizada como un problema para llegar a una solución, por lo que la hoja de cálculo servirá como un procedimiento para solucionar problemas que involucran cálculos. Se procederá a resolver un problema utilizando un algoritmo y para ello se exponen los temas "Recopilación de la información para producir los resultados", "Determinación de los resultados que se requieren", "Determinación de los cálculos o fórmulas necesarias" y "Bosquejar el modelo en una hoja de papel". Podemos retomar algún algoritmo visto antes para aplicar los conocimientos de cada subtema y llegar a la misma solución, utilizando la hoja de cálculo. También se solicita que realicen las dos secciones "Ejemplo" (pág. 103). Se le invita a los alumnos a formar equipos y trabajar la sección "Aplica lo que sabes" (pág. 104) y en forma individual contestará la sección "Actividad de aprendizaje" (pág. 104 y 105), incluyendo la evaluación de la lista de cotejo.

Continuamos con la sesión 1 de la semana 13, con el objeto de aprendizaje: **Fórmulas y funciones**. El alumno comprenderá la forma en que los rótulos se utilizan para describir los datos de las columnas y las filas en el subtema "Introducir rótulos". Se realiza una demostración haciendo uso del proyector y la pantalla didáctica, siguiendo los pasos que se indican en el libro de texto. Al momento de introducir valores, Utilizo de apoyo en la presentación los contenidos de las tablas 2.13 y 2.14 (pág. 106). Explico el subtema "Introducir fórmulas y funciones. Para tal fin utilizo una presentación donde incluyo un ejemplo de una o varias fórmulas matemáticas vistas en el curso de Física o Química. Es necesario que en los ejemplos se apliquen varios operadores de la hoja de cálculo y se tome en cuenta los valores de error que se pueden producir. Para comprender las funciones básicas que incluyen las hojas de cálculo, realizo un ejemplo sencillo en el pizarrón para que los alumnos comprendan el uso

de las funciones: suma, promedio, valores máximos o valores mínimos. El alumno debe realizar las dos secciones "Actividad de aprendizaje" (págs. 109 y 110) y realizar la evaluación de cada una.

Continuamos con la sesión 1 de la semana 15, con el objeto de aprendizaje: **Gráficas**. El alumno debe comprender la creación de gráficas a partir de datos contenidos en una hoja de cálculo. Hago hincapié el uso de gráficas como un medio para presentar visualmente un conjunto de información, por lo que muchas veces el contenido de un conjunto de datos se estudia y comprende mucho mejor cuando se proyecta en una gráfica. A través una presentación muestro el uso de gráficas, como las que se utilizan en el INE (Instituto Nacional Electoral) o INEGI (Instituto Nacional de Estadística y Geografía), por mencionar algunas. Expongo el tema "Planeación del gráfico", donde tomo en cuenta algunas características para realizar las gráficas y conocer las partes que conforman una gráfica como las que se muestran en la figura 2.48 (pág. 111), dentro del subtema "Funcionamiento y terminología". Explico los tipos de gráficos existentes como los que se presentan en la figura 2.50 (pág.112). Explico las ventajas de cada tipo de gráfico, cuándo y cómo se deben implementar y complementar su presentación con otros tipos de gráficos existentes. c) Para la explicación del tema "Creación del gráfico", utilizo una presentación electrónica, siguiendo los pasos indicados en el libro de texto para la creación de un gráfico. En forma individual, los alumnos realizarán la sección "Actividad de aprendizaje" (págs. 113 y 114). Explico los temas "Mover y cambiar de tamaño un gráfico" y "Edición de un gráfico" con una demostración utilizando el proyector y continuo con la dinámica de realizar los ejercicios siguiendo los pasos que se indican en el libro de texto. Formando equipos, los alumnos realizarán la investigación propuesta en la sección "Aplica lo que sabes" (pág. 114) y realizarán en forma individual las acciones sugeridas en la sección "Actividad de aprendizaje" (págs. 115 y 116), además de realizar su respectiva evaluación.

Explico la importancia de emplear una hoja de cálculo en diversas áreas de trabajo, desde aplicaciones en una casa o empresa y de actividades académicas por mencionar algunas. Invito a los alumnos a realizar, en equipos, la sección "Actividad de aprendizaje" (págs. 116 y 117). La hoja de cálculo es una poderosa herramienta en muchas empresas, realizo unos breves comentarios sobre las aplicaciones que tiene este software, como la combinación con el lenguaje de programación visual basic para realizar rutinas de programación, las conexiones de bases de datos para extraer información y la creación de tablas dinámicas. Explico el tema "Publica hojas de cálculo a través de las TIC". Aquí el alumno conocerá las diferentes formas para publicar sus trabajos contenidos en una hoja de cálculo.

Se sugiere organizar un debate en grupo, como se propone en la sección "Actividad de aprendizaje" (pág. 118).

Para finalizar el bloque se les solicita a los alumnos que resuelvan la "Coevaluación" (págs. 118 y 119) y el "Instrumento de evaluación" (págs. 120 a 123). Procedemos a realizar un repaso general con varios conceptos que abarquen todos los contenidos del bloque. El alumno deberá entregar el reporte propuesto en la sección "Secuencia didáctica" ubicada al inicio de este bloque. Además se les solicita a los alumnos que para manejar los conceptos básicos de una hoja de cálculo, elaborar un pequeño manual de usuario.

#### <span id="page-42-0"></span>2.2.3 BLOQUE 3. MANIPULAS Y EMPLEAS SOFTWARE EDUCATIVO.

#### DESEMPEÑOS A DESARROLLAR.

- Identifica las oportunidades de aprendizaje que ofrece el software educativo.
- Utiliza herramientas de software educativo para aprender e incrementar sus posibilidades de formación.
- Emplea software educativo como apoyo a sus actividades académicas.

#### COMPETENCIAS A DESARROLLAR.

- Estructura ideas y argumentos de manera clara, coherente y sintética.
- Elige las fuentes de información más relevantes para un propósito específico y discrimina entre ellas de acuerdo con su relevancia y confiabilidad.
- Produce textos con base en el uso normativo de la lengua, considerándola intención y situación comunicativa.
- Identifica e interpreta la idea general y posible desarrollo de un mensaje oral o escrito en una segunda lengua, recurriendo a conocimientos previos, elementos no verbales y contexto cultural.
- Utiliza las tecnologías de información y la comunicación para investigar, resolver problemas, producir materiales y transmitir información.

Para este bloque requerimos de 4 semanas, Iniciamos la primera sesión de la semana 17, presentando los objetos de aprendizaje y las competencias del bloque. Continuamos con la Evaluación diagnóstica. Seguimos trabajando con el libro de Informática 2, se les pide resolver la sección "¿Qué sabes hacer ahora?" (pág. 125), como introducción a los temas de este bloque.

Continuando con la sesión les explico la necesidad de aprender una lengua adicional al español. Los alumnos comprenderán las ventajas que implica aprender otro idioma, ya que en su futuro les creará más oportunidades laborales o académicas. Les comento la existencia de software educativo o cursos en línea para aprender otro idioma. Les planteo la "Situación didáctica" (pág. 126) del libro de texto. Los estudiantes resolverán en forma grupal las preguntas de la "Secuencia didáctica" (p. 126).

Continuamos con la sesión 2 de la semana 17, con el objeto de aprendizaje: **Software educativo**. El alumno comprenderá los beneficios del software educativo como una herramienta de las tecnologías de la información y la comunicación. Expongo el tema "Concepto", donde establecerá las ideas de utilizar software educativo para lograr un mejor aprendizaje. Les explico los métodos de aprendizaje que existían antes de la era de las computadoras, posteriormente explico las ventajas didácticas de emplear software para un mejor desempeño escolar. Procedo a preguntar a los alumnos si alguno de ellos ha utilizado software educativo, en caso de que alguien sí lo haya utilizado, que expliquen cuál han empleado y si les ha servido de utilidad.

En el tema "Características del software educativo", presento las características principales del software diseñado para propósitos educativos, utilizo de la tabla 3.2 (pág. 129) para reforzar la explicación. Menciono algunos ejemplos de software en la actualidad y hago una pequeña descripción de cada uno de ellos. El alumno debe comprender los beneficios y la veracidad de medios que se encuentran en Internet, Explico el tema "Ventajas y desventajas", mencionando las ventajas existentes que se muestran en la tabla 3.3 (pág. 130). Formando equipos de trabajo, los alumnos deben responder la sección "Actividad de aprendizaje" (págs. 130 y 131), incluyendo la rúbrica de evaluación, y en forma individual los alumnos contestarán la sección "Actividad de aprendizaje" (pág. 132).

En el tema "Tipos de software educativo", utilizo la figura 3.2 (pág. 133) para explicar con el mapa conceptual la clasificación del software educativo. Anteriormente les mencione algunos sitios de software educativo junto con una explicación breve, realizo una presentación con imágenes de los sitios que ofrecen software educativo, además les pido que observen las imágenes de las figuras 3.3, 3.4, 3.5 y 3.6 (págs. 133 a 135). Expongo el tema "Editor de ecuaciones", donde explico el uso de un software para elaborar ecuaciones matemáticas. Por medio de una presentación donde explico los procedimientos del libro de texto, de esta manera el alumno visualmente comprenderá cada uno de los pasos explicados. Les solicito un pequeño trabajo en un procesador de textos, donde los alumnos expliquen algún ejercicio de Física o Química que incluya el uso de fórmulas matemáticas.

Les explico en el tema "Graficado de funciones" la forma de elaborar gráficos de funciones matemáticas. Realizo una demostración en el proyector, de un ejercicio de esta herramienta educativa. Explico cómo guardar las gráficas en archivos de tipo imagen. Menciono las dos formas importantes para comprender los conceptos e ideas utilizando una herramienta de software, en el tema "Editores de mapas conceptuales y mentales". Utilizando un libro de texto del semestre y realizo un mapa mental y conceptual utilizando los programas adecuados para su propósito. La demostración la expongo en el proyector para que los alumnos comprendan el procedimiento llevado a cabo, y es importante que los alumnos realicen un pequeño ejercicio planteado y puedan construir su propio mapa mental y conceptual. Se invita a los alumnos a presentar su trabajo al frente del salón y explicar algunos procedimientos que sean pedidos por el profesor.

Expongo el aprendizaje llamado e-learning en el tema "Entornos de aprendizaje virtual". Se realiza una plenaria, donde los alumnos exponen casos de conocidos que hayan estudiado una carrera en línea. De no existir algún caso, explico la forma en que un alumno cursa una carrera en una escuela virtual, la forma en que tienen que estudiar, preparar sus clases y entregar los trabajos o exámenes en línea. Les presento algunos sitios en internet de las universidades que ofrecen carreras en línea, para la presentación incluyo las figuras 3.13, 3.14, 3.15, 3.16 y 3.17 (págs. 141 y 142). Se invita al alumno a realizar la sección "Actividad de aprendizaje" (pág. 141). Los estudios pueden ir más allá de la licenciatura, en el tema "Oferta educativa", comento sobre los diplomados, especialidades, maestrías y doctorados que ofrecen algunas universidades. Realizo una breve presentación de las universidades más importantes del país que ofrecen estas modalidades de estudio. Se invita al alumno a realizar la sección "Para tu reflexión" (págs. 143 y 144), debe complementar el mapa mental en la sección "Actividad de aprendizaje" (pág. 144) y contestar la sección "Actividad de aprendizaje" (pág. 145).

Continuamos con la sesión 1 de la semana 19, con el objeto de aprendizaje: **Herramientas de software educativo**. Menciono la importancia del uso de las tecnologías de la información y la comunicación en los programas educativos, como se aprecia en el tema "Aplicación de software educativo". Realizo un debate, donde los alumnos expliquen el uso de las herramientas de software, aplicaciones en los dispositivos móviles y sitios de internet que involucren el aprendizaje de los estudiantes. Se les invita a los alumnos a realizar en forma individual la sección "Actividad de aprendizaje" (págs. 146 y 147). En el tema "Proyecto académico utilizando software educativo", explico

las actividades que conlleva un proyecto académico. Formando equipos, los alumnos resolverán la sección "Actividad de aprendizaje" (págs. 147 y 148).

Para finalizar el bloque se les solicita a los alumnos que resuelvan la "Coevaluación" (pág. 149) y el "Instrumento de evaluación" (págs. 150 y 151). Hacemos un repaso general con varios conceptos que abarquen todos los contenidos del bloque. Se les solicita un trabajo de investigación, donde los alumnos realicen un listado de las principales escuelas que ofrezcan el estudio del bachillerato en línea, también de las universidades que ofrezcan carreras en línea para el interés de cada alumno.

## <span id="page-45-0"></span>2.3 ACTIVIDADES DE INFORMÁTICA I.

A continuación se muestran las actividades realizadas por los alumnos en los periodos escolares contemplados en este trabajo, correspondientes a la asignatura de Informática I.

*BLOQUE 1. OPERAS LAS FUNCIONES BÁSICAS DEL SISTEMA OPERATIVO Y GARANTIZAS LA SEGURIDAD DE LA INFORMACIÓN* 

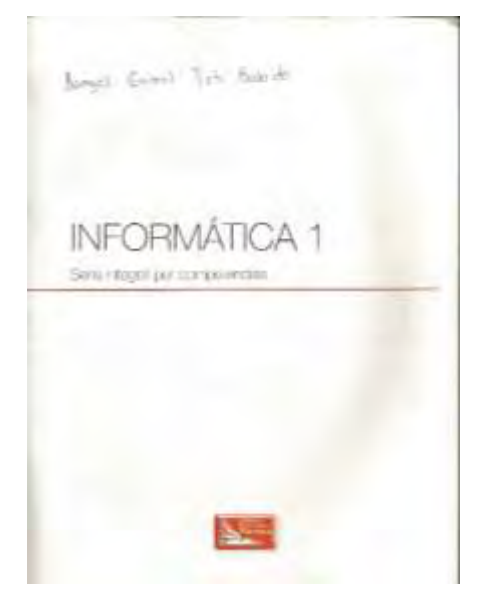

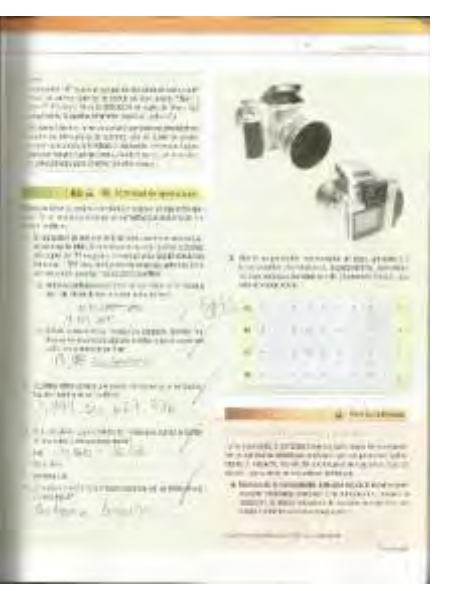

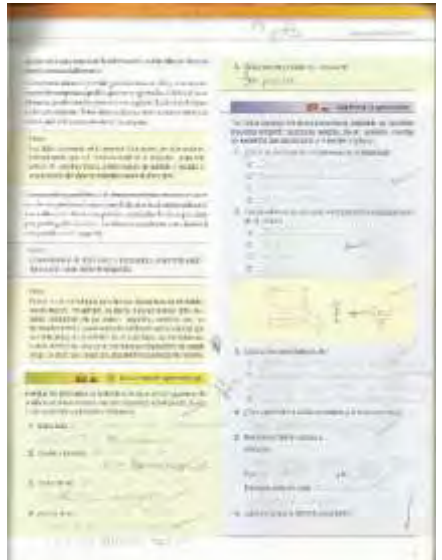

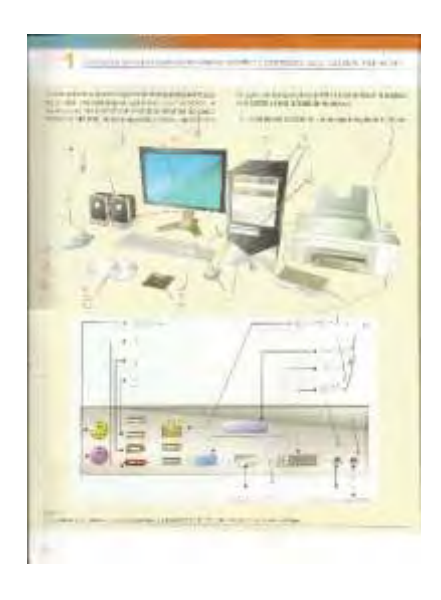

Lab new de Linde (1972) à l'international de la company **Brookly Avenue Avenue** tanggal digital mengalis dan banyang.<br>Kabupatèn di salah mengangkan pada tanggal digital mengangkan pada tanggal mengangkan pada tanggal mengangkan  $\begin{tabular}{|c|c|c|c|} \hline $1$ & $1000$ & $1000$ & $1000$\\ \hline $1$ & $1000$ & $1000$ & $1000$\\ \hline $1000$ & $1000$ & $1000$ & $1000$\\ \hline $1000$ & $1000$ & $1000$ & $1000$\\ \hline $1000$ & $1000$ & $1000$ & $1000$\\ \hline $1000$ & $1000$ & $1000$ & $1000$\\ \hline $1000$ & $1000$ & $1000$ &$ SACTO **THE CONSTRUCTION** Wil to  $\begin{array}{l} \displaystyle \frac{1}{2} \log \frac{1}{2} \log \log \frac{1}{2} \log \frac{1}{2} \log \$ **THE REAL PROPERTY** Linkenmerman  $\begin{array}{l} \displaystyle \frac{1}{\left\langle \left( \frac{1}{\left\langle \frac{1}{\left\langle$ 

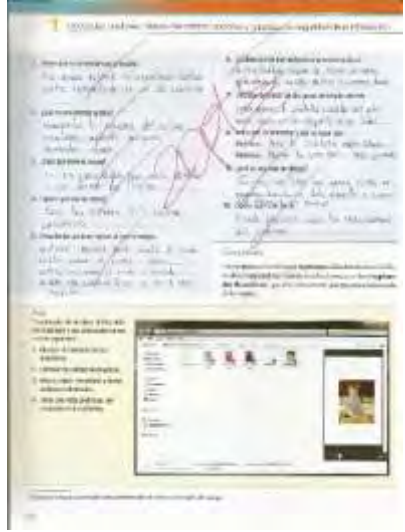

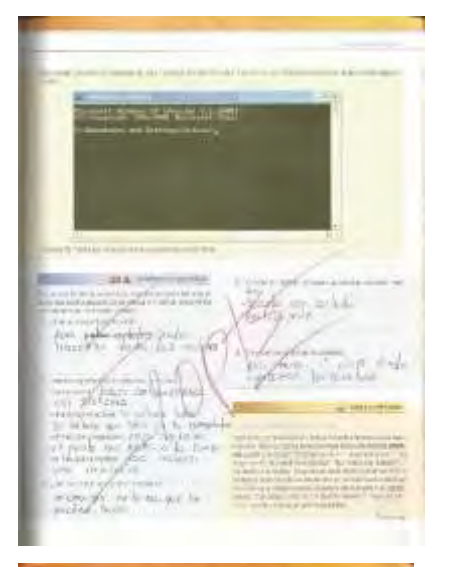

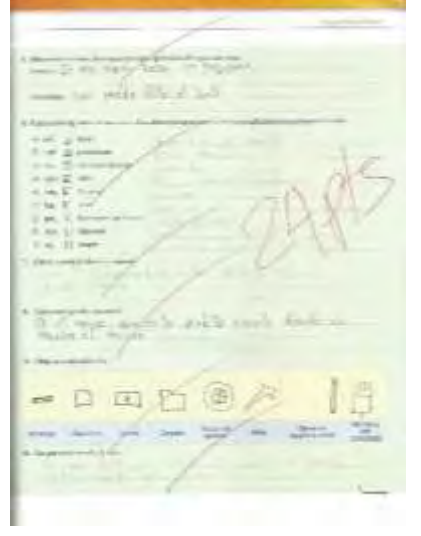

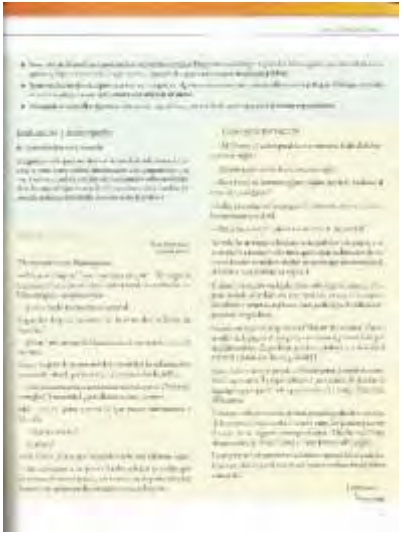

TEG.  $\frac{1}{2}$ 

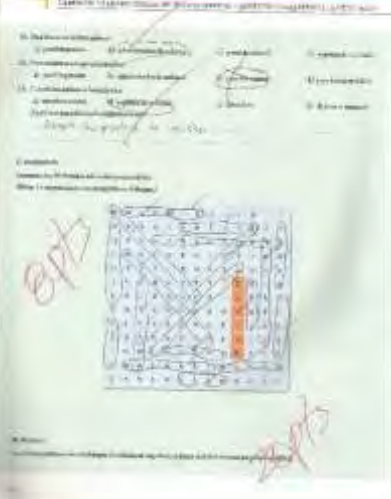

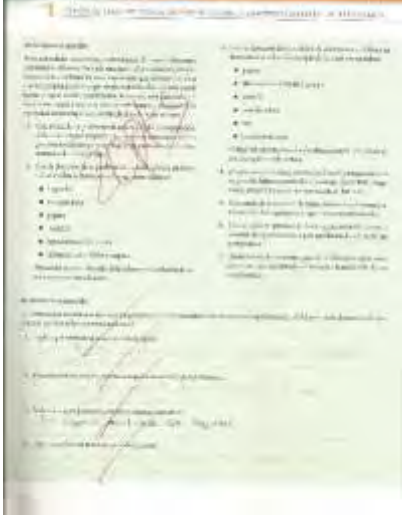

#### *BLOQUE 2. NAVEGAS Y UTILIZAS LOS RECURSOS DE LA RED.*

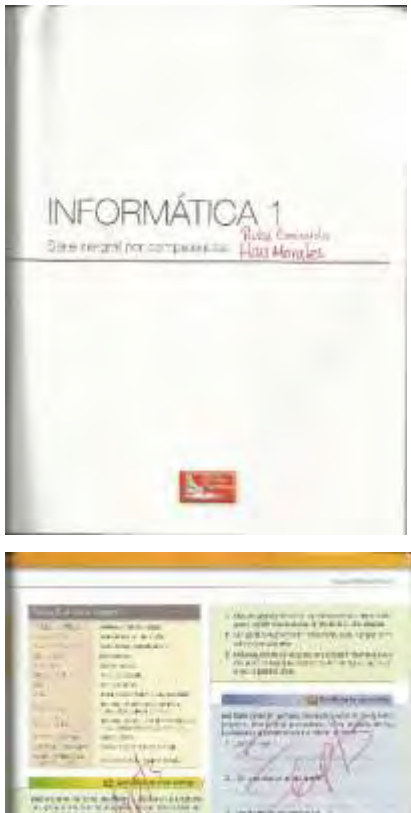

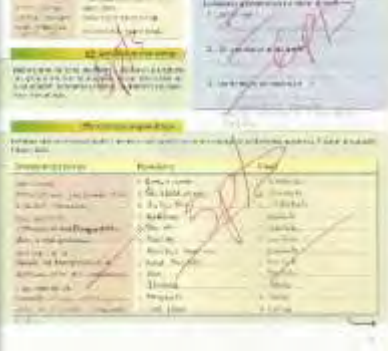

Service in  $\frac{1}{1+\rho(x)}\sum_{\substack{1\leq x\leq 1\\ x\neq 0}}\frac{1}{x^{\rho(x)}-x^{\rho(x)}-x^{\rho(x)}}\leq \frac{1}{1+\rho(x)}$ 

**Toronto** 

CASS AND

Net

**Tight** 

#### 2 Beautiful

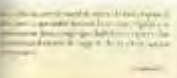

- 1997

Alternative Company

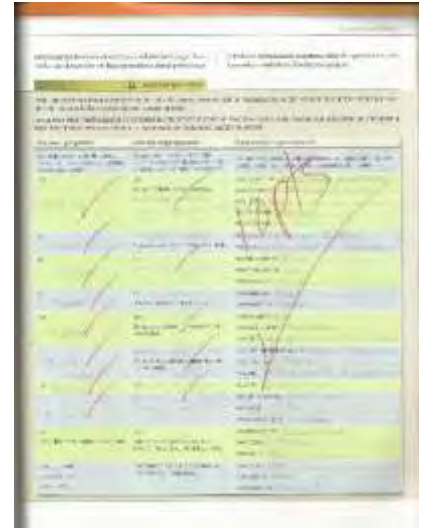

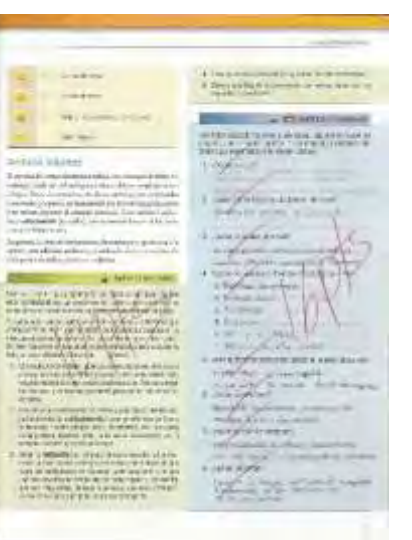

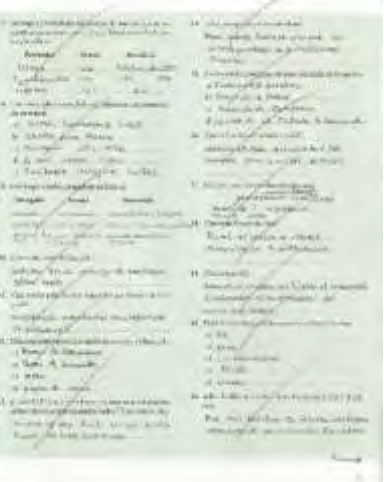

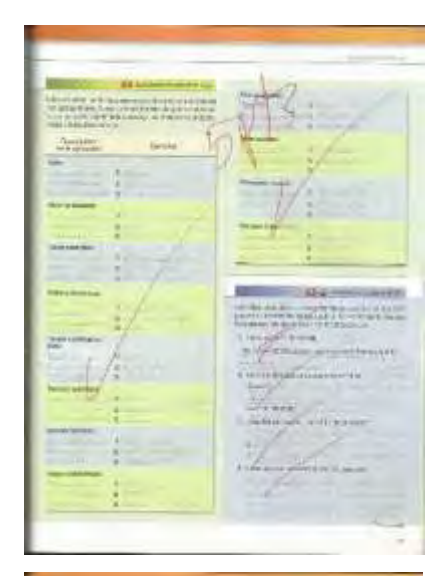

**Contractor** 

# 

**PERMITTE UNION PERMIT** 

Bont Louis

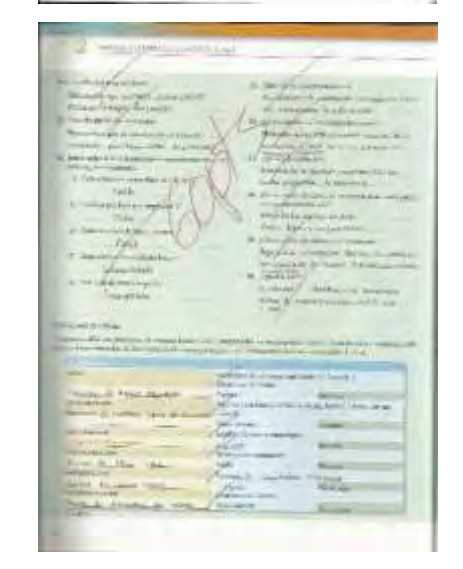

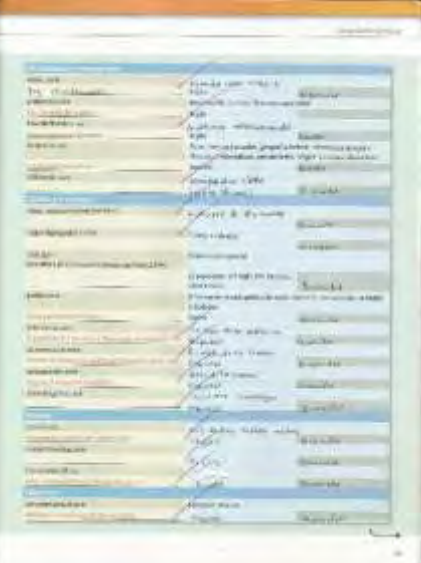

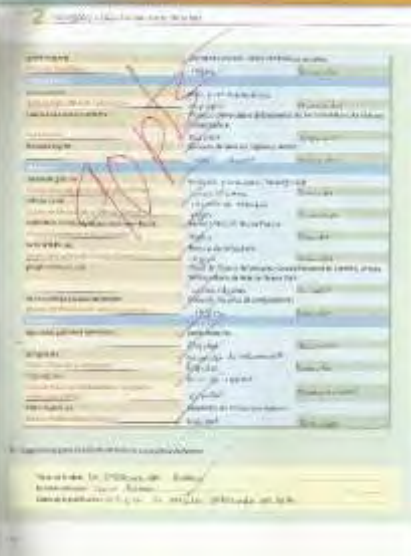

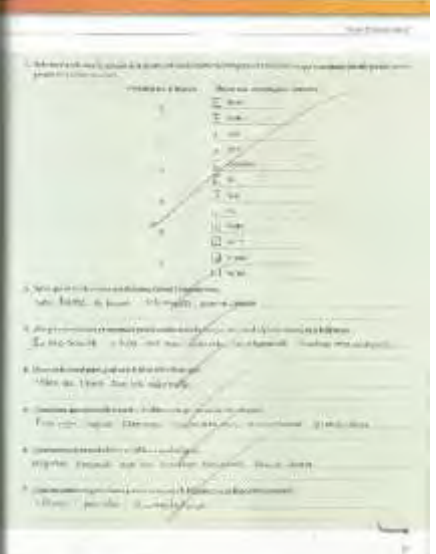

#### **122 Continued**

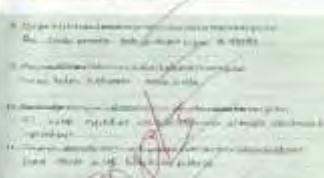

" GJ SZ

Al month and a strainer τ.

 $\begin{minipage}{0.9\linewidth} \begin{minipage}{0.9\linewidth} \begin{minipage}{0.9\linewidth} \end{minipage} \begin{minipage}{0.9\linewidth} \begin{minipage}{0.9\linewidth} \end{minipage} \begin{minipage}{0.9\linewidth} \begin{minipage}{0.9\linewidth} \end{minipage} \begin{minipage}{0.9\linewidth} \end{minipage} \begin{minipage}{0.9\linewidth} \end{minipage} \begin{minipage}{0.9\linewidth} \end{minipage} \begin{minipage}{0.9\linewidth} \begin{minipage}{0.9\linewidth} \end{minipage} \begin{minipage}{0.9\linewidth} \end$ 

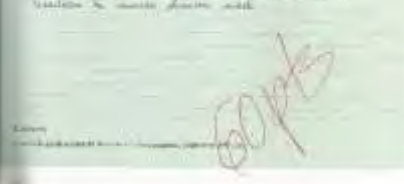

#### *BLOQUE 3. ELABORAS DOCUMENTOS*

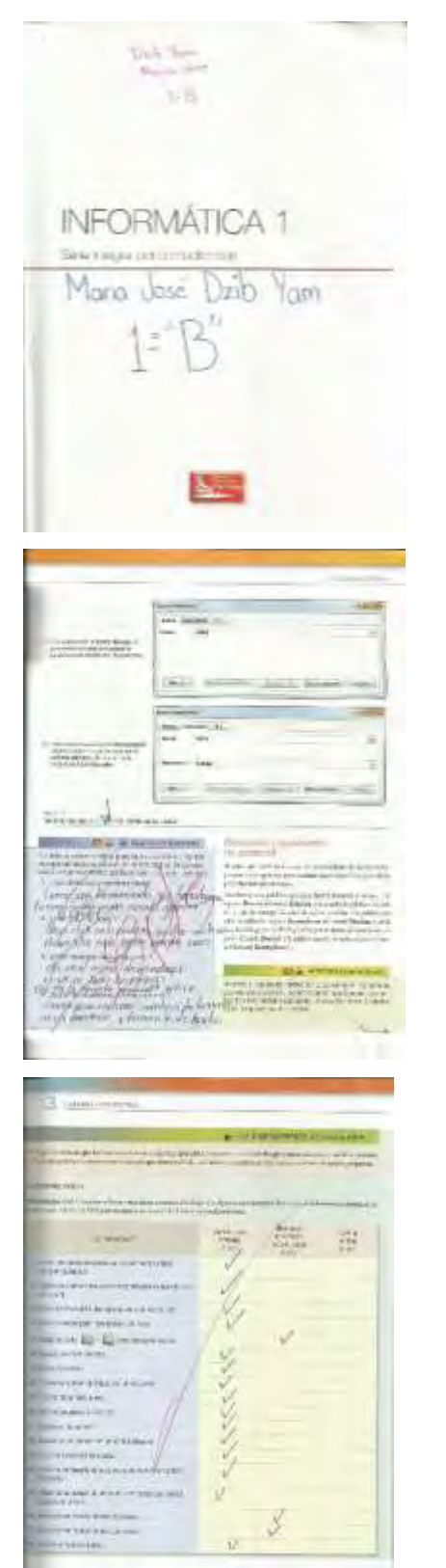

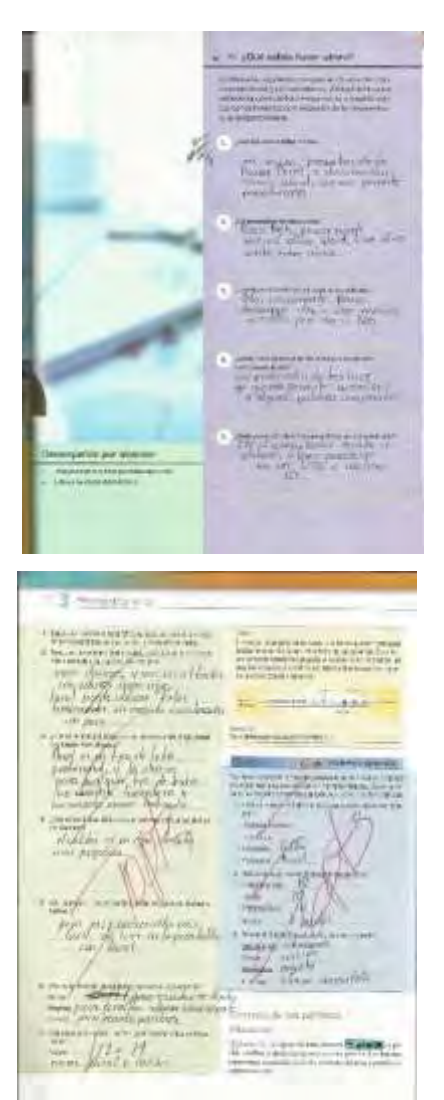

Alexander  $1.744$ 窑 Ŧ **Richmannien** ANGELINE **RAMANE** あいいいん **Biographie** - incontrate

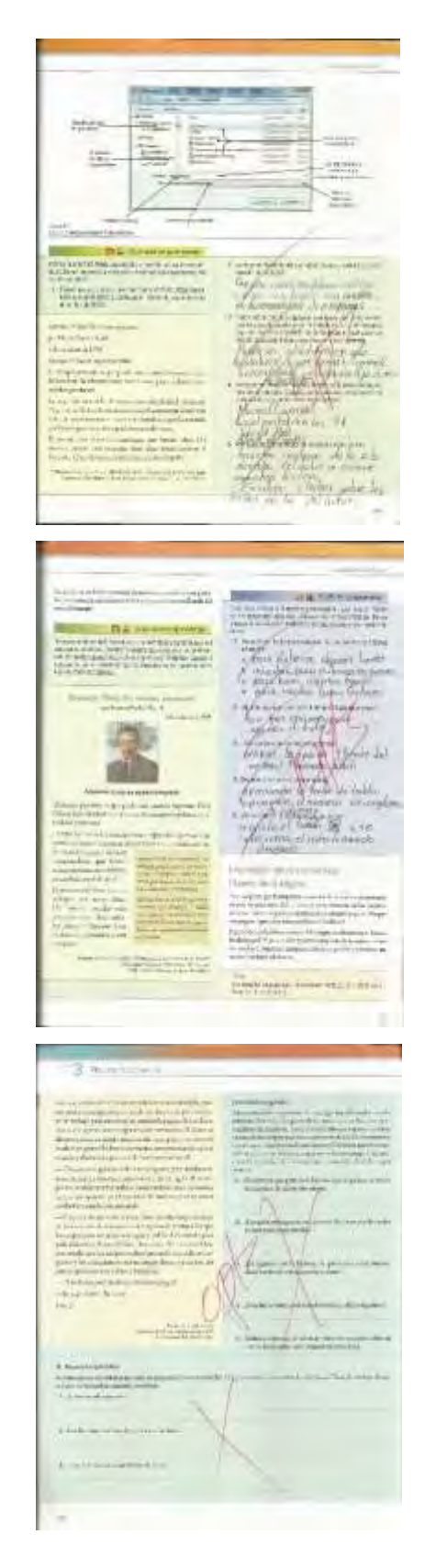

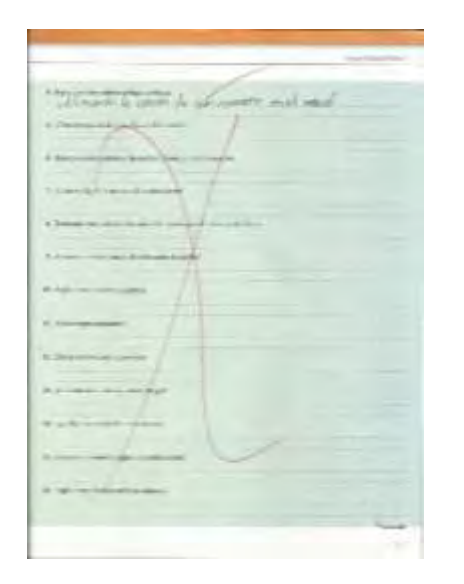

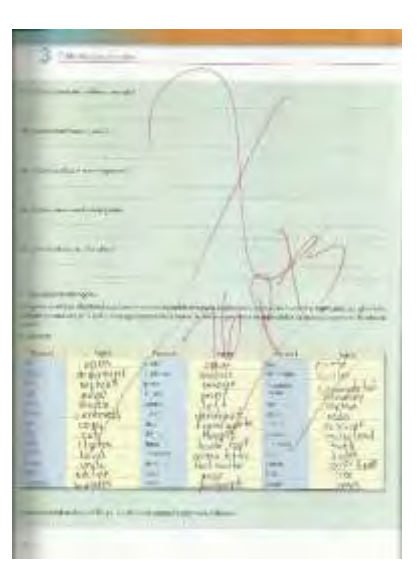

### *BLOQUE 4. ELABORAS PRESENTACIONES ELECTRÓNICAS*

٠

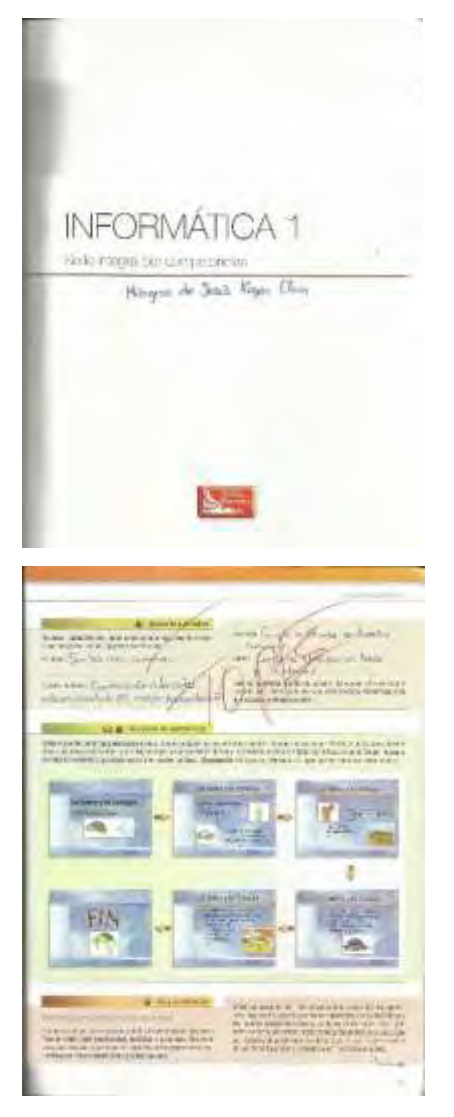

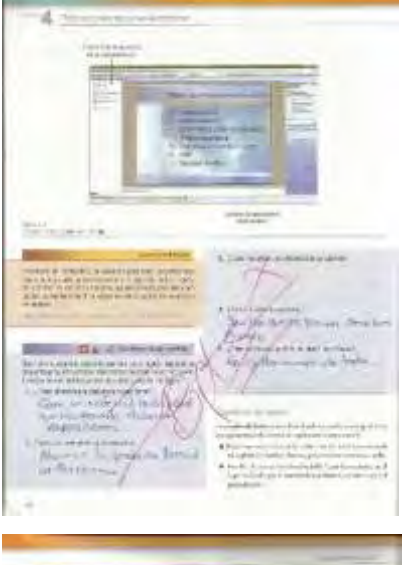

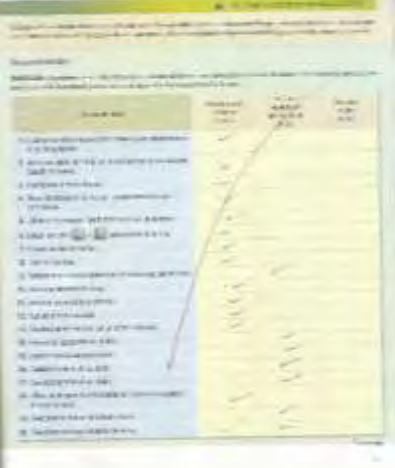

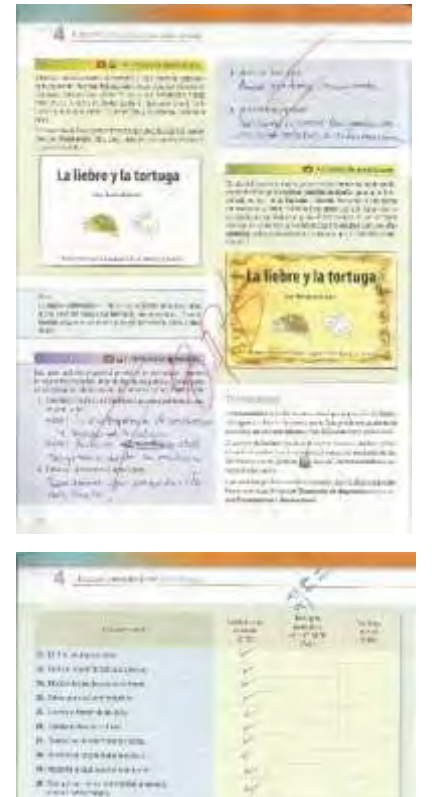

morning by

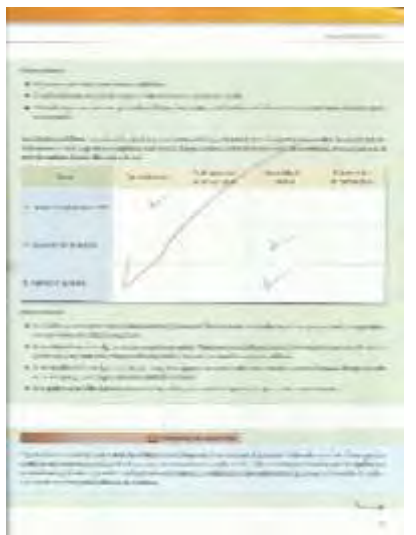

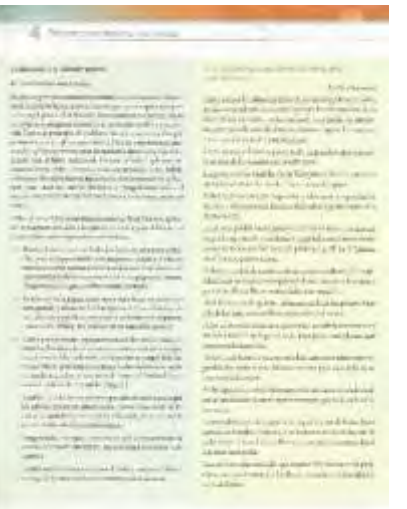

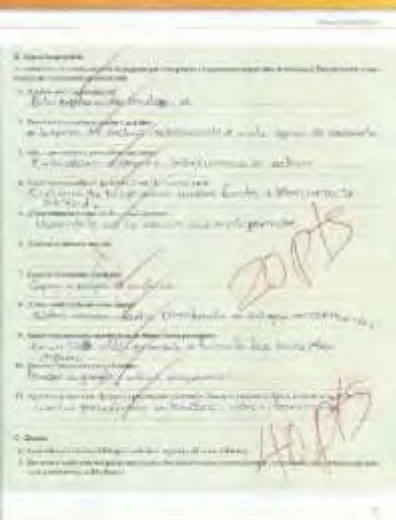

# <span id="page-51-0"></span>2.4 ACTIVIDADES DE INFORMÁTICA II.

A continuación se muestran las actividades realizadas por los alumnos en los periodos escolares tratados en este trabajo, correspondientes a la asignatura de Informática II.

### *BLOQUE 1. DISEÑAS Y ELABORAS ALGORITMOS PARA LA SOLUCIÓN DE PROBLEMAS.*

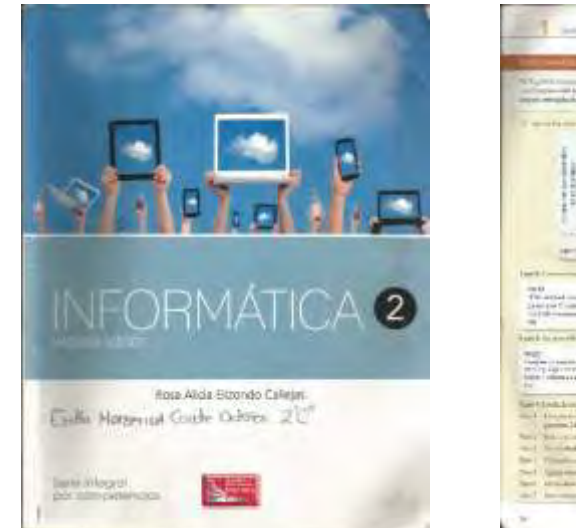

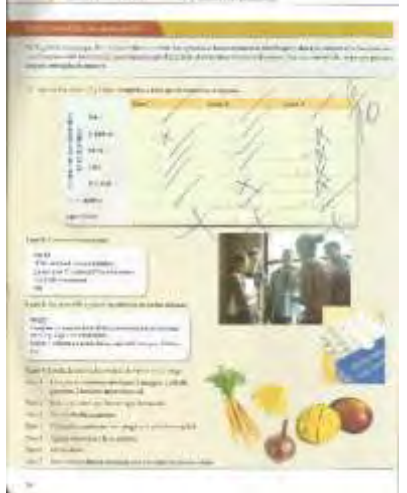

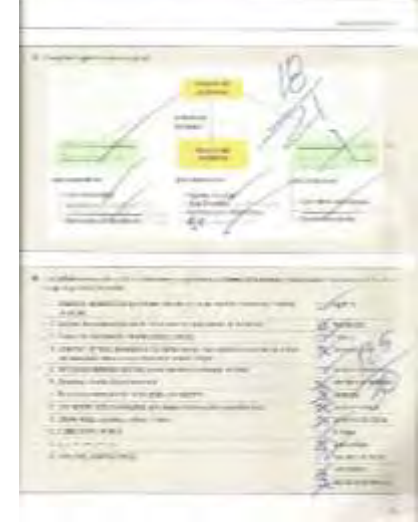

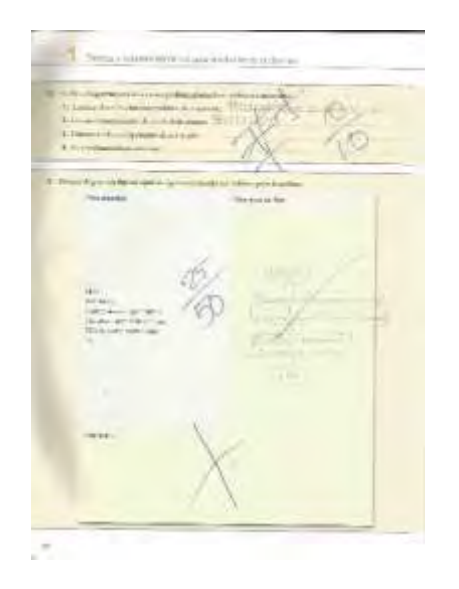

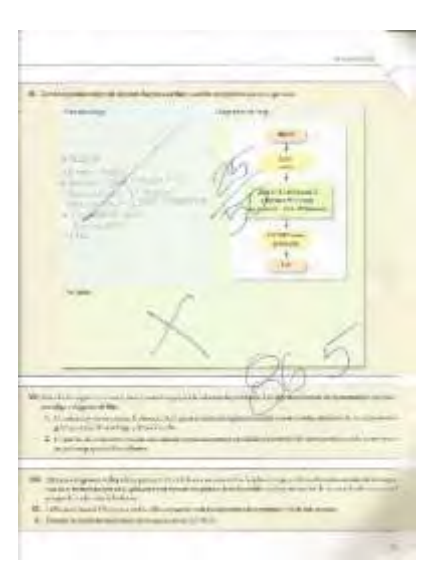

## *BLOQUE 2. PLANEAS Y ELABORAS HOJAS DE CÁLCULO.*

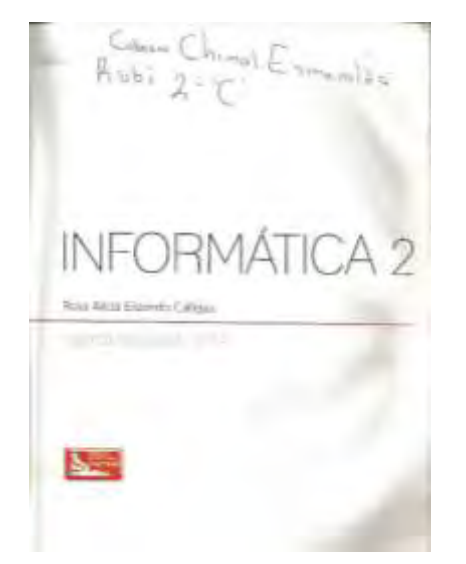

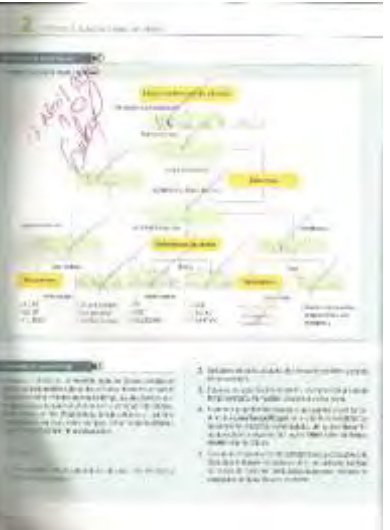

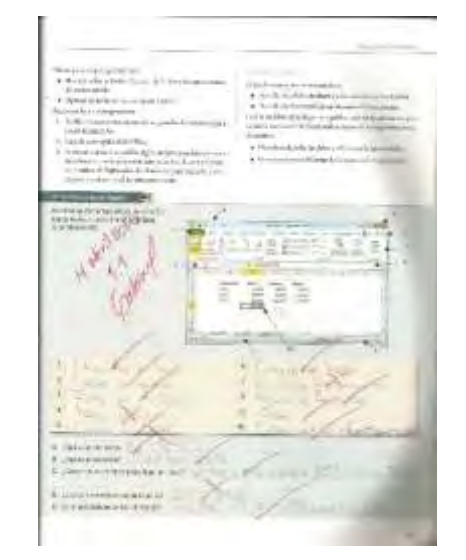

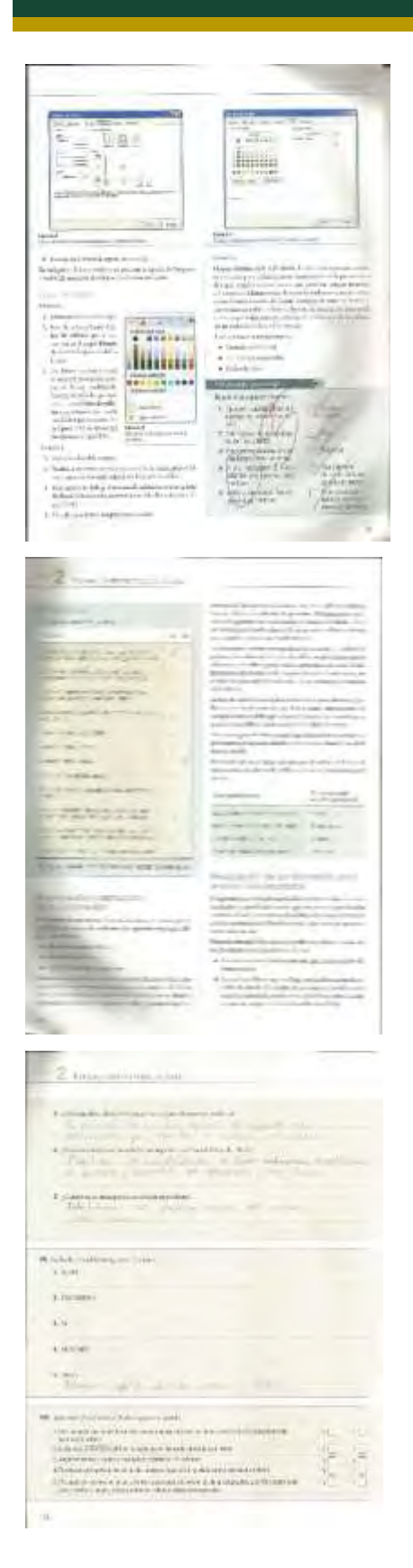

壽 霊 声音 z  $\frac{1}{2}$ ほい 3600 a, to price and design. Ξ  $\leftarrow$  $2$  Western market Listmannien in Inspirances in Fire  $\label{eq:11} \begin{array}{ll} \text{if $\mathcal{C}_1$ is a nontrivial number of times $n$ and $n$ and $n$ is a nontrivial number of times $n$ and $n$ is a nontrivial number of times $n$ and $n$ and $n$ is a nontrivial number of times $n$ and $n$ are $n$ and $n$ are $n$ and $n$ are $n$ and $n$ are $n$ and $n$ are $n$ and $n$ are $n$ and $n$ are $n$ and $n$ are $n$ and $n$ are $n$ and $n$ are $n$ and $n$ are $n$ and $n$ are $n$ and $n$ are $n$ and $n$ are $n$ and $n$ are $n$ and $n$ are $n$ and$ 

× A Gas 计二十二  $\mathbb{Q}$  $\overline{\mathscr{X}}$ ŧ ò.  $\leq$ er allement  $\overline{B}$ **Band of the American State** 11114 Filian **TERES Million Post National Ave** ×  $\sim$ 

the contract of the contract of the contract of

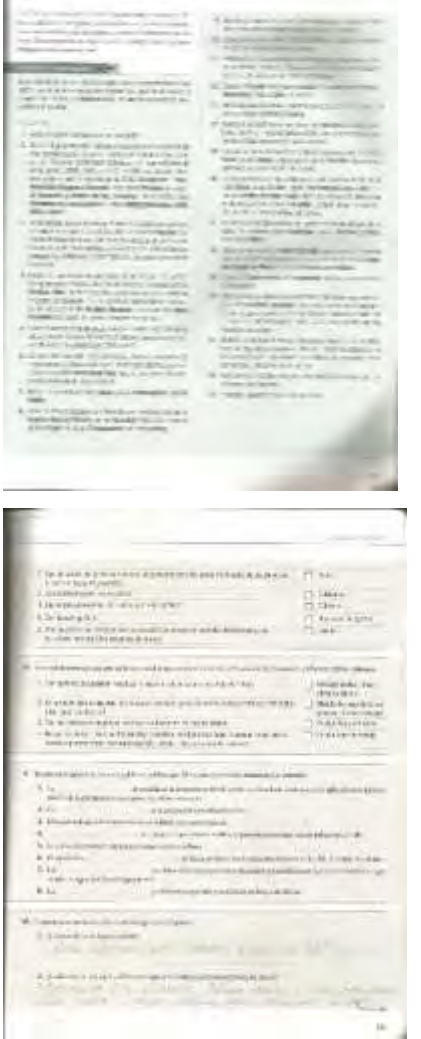

#### *BLOQUE 3. MANIPULAS Y EMPLEAS SOFTWARE EDUCATIVO.*

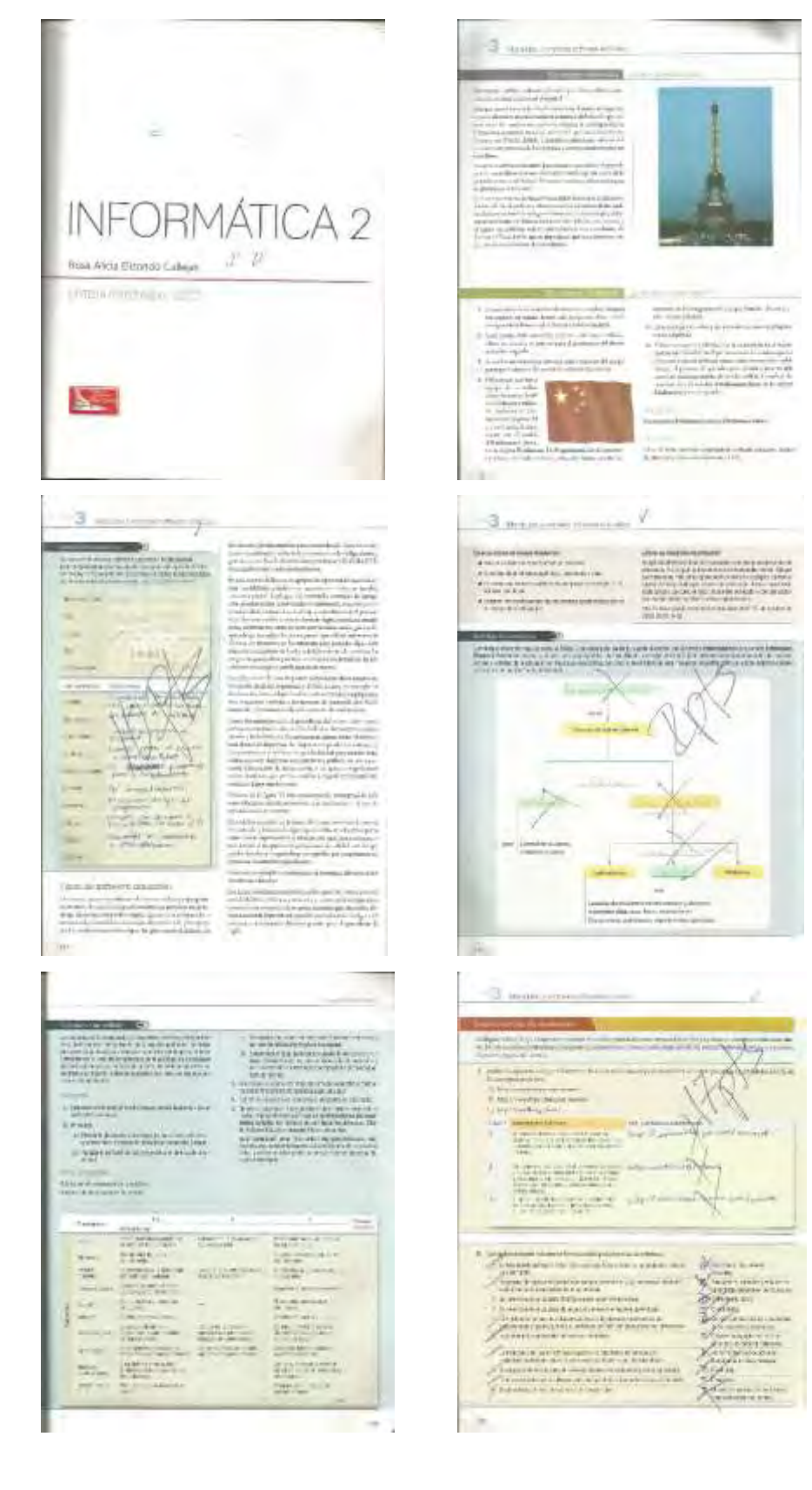

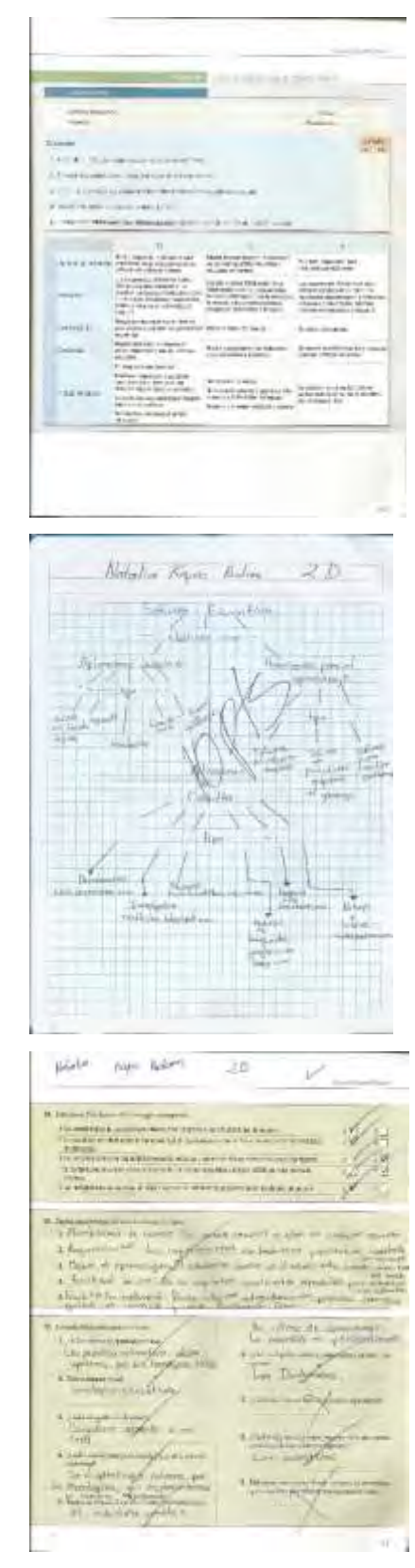

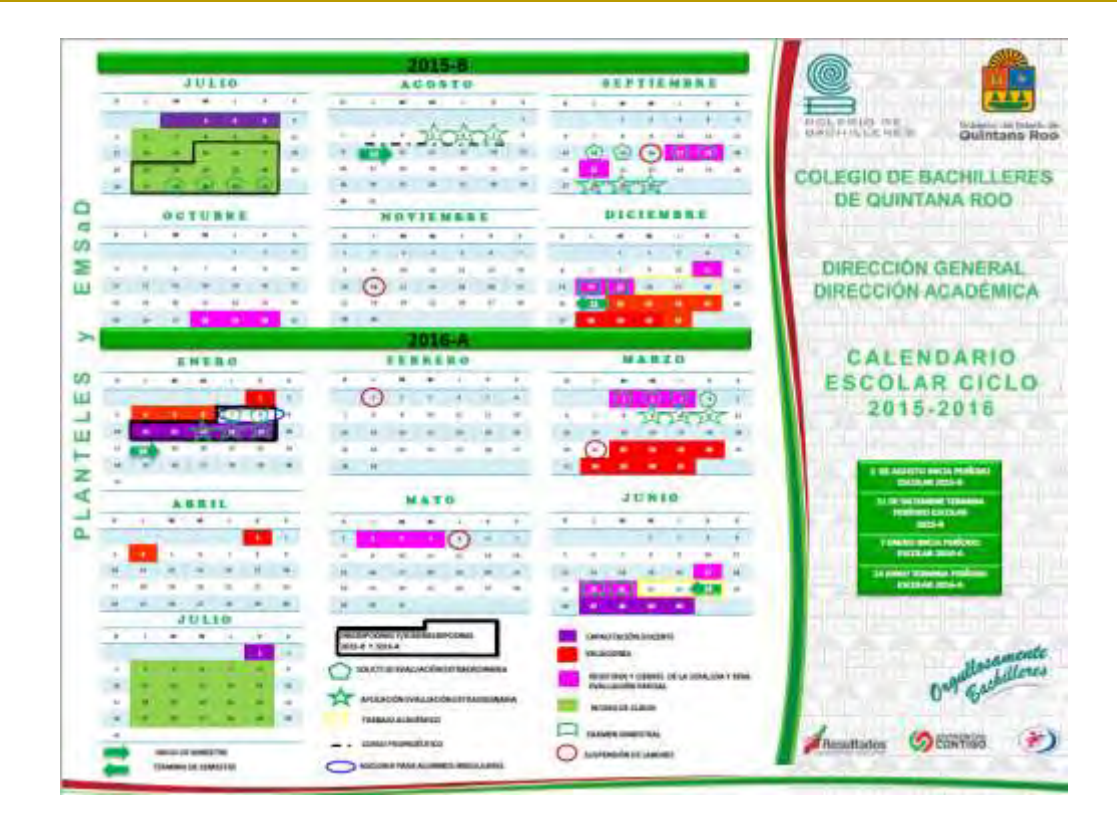

*Figura 1. Calendario Escolar 2015B*

| <b>PLANTELL</b>                               |                                                                                 | Linker (Dr.<br><b>College Ave</b><br>HORARIO DE CLASES INDIVIDUAL |                                                                           |                                |                                                                         |  |  |  |  |
|-----------------------------------------------|---------------------------------------------------------------------------------|-------------------------------------------------------------------|---------------------------------------------------------------------------|--------------------------------|-------------------------------------------------------------------------|--|--|--|--|
| <b><i>SOUNDS</i></b><br><b>TURNER</b>         | <b>MENUM</b><br>GIARDELL CRAIN PERSONATIVE AUTOMO-<br><b>MATUTAGUNEMENTOSA!</b> |                                                                   | <b>FERIOUS ESCOLAR</b><br><b>DIES</b><br><b>STRALL</b><br><b>MILTINIA</b> | time Frank & Scare<br>state in | <b>BURERS ERICE</b><br>$\overline{z}$<br>÷<br><b>TOTAL</b><br>$\bullet$ |  |  |  |  |
| <b>JACKS</b>                                  | <b>LEARNE</b>                                                                   | <b>BARTIN</b>                                                     | <b>ATTENDANCE</b>                                                         | <b>Janette</b>                 | <b>WEIGHTS</b>                                                          |  |  |  |  |
| In Institution                                |                                                                                 |                                                                   | <b>IN LLE EAR</b>                                                         |                                |                                                                         |  |  |  |  |
| 14 degrees that the consumer                  |                                                                                 | <b>BETWEEN</b>                                                    | $-0.34$                                                                   | <b>IN LEA CAR</b>              |                                                                         |  |  |  |  |
| the military and the controller               |                                                                                 | MI TALK SAME                                                      | ALC: U.S.A. Tuber                                                         | Am Live Inter                  |                                                                         |  |  |  |  |
| The contracts may 1 sections also             |                                                                                 |                                                                   |                                                                           | AR. (12) 1481.                 |                                                                         |  |  |  |  |
| 19. THERE'S IN THREE LET                      |                                                                                 | <b>SACTABLE</b>                                                   | <b>BE CHARLES</b>                                                         | Fort, LLC, Liams               |                                                                         |  |  |  |  |
| THE TERRISTORIES - RATES & LABS               |                                                                                 | NWS-04 LWR                                                        | Million Cast                                                              | AGAINMAN                       |                                                                         |  |  |  |  |
| Fact chall to letted:                         |                                                                                 |                                                                   |                                                                           | ADULTER                        | <b>NETSHADOW</b>                                                        |  |  |  |  |
| 19. ILMUN-SYRIE                               |                                                                                 |                                                                   |                                                                           |                                | <b>Size+Let</b>                                                         |  |  |  |  |
| Dr. Galakowski al.                            | 320504-5.40                                                                     | <b>BANKAR</b>                                                     | CRY LER                                                                   |                                |                                                                         |  |  |  |  |
| T-4-1416-159106                               |                                                                                 | 101111-011                                                        |                                                                           |                                | 03344.540                                                               |  |  |  |  |
| LU SHEATER                                    | MISSY Wanted H/E/S-716 Kilkedo B/B/S-215-8                                      |                                                                   |                                                                           |                                | <b>MAS ASSIS</b>                                                        |  |  |  |  |
| ARIMANTANA<br><b>ALLACINARI</b>               |                                                                                 |                                                                   | <b>BUILDEREE</b><br><b>BRANC</b>                                          |                                | <b>COMMERCIATIONS</b>                                                   |  |  |  |  |
| sir-radicional                                |                                                                                 |                                                                   | $-0.001$                                                                  |                                |                                                                         |  |  |  |  |
|                                               | NETWAYNING SASA 22, HOSAN Y LAW PRODUCTION TO                                   |                                                                   | ÷                                                                         |                                |                                                                         |  |  |  |  |
| PERMITTEN DE ATRONADO Y LA CIENTÍFICA APPERIA |                                                                                 |                                                                   | JA.<br>THE R.<br>a                                                        |                                |                                                                         |  |  |  |  |
|                                               |                                                                                 |                                                                   |                                                                           |                                |                                                                         |  |  |  |  |
|                                               |                                                                                 |                                                                   |                                                                           |                                | GABRIEL JOSUS PEYRERITTE MARTINEZ                                       |  |  |  |  |
|                                               |                                                                                 |                                                                   |                                                                           |                                |                                                                         |  |  |  |  |
|                                               | <b>Himsellin 5 Configurates</b>                                                 |                                                                   |                                                                           |                                | <b>ESOGIAMIN</b>                                                        |  |  |  |  |
| dictantes:                                    |                                                                                 |                                                                   |                                                                           |                                | <b>VEGIO</b>                                                            |  |  |  |  |

*Figura 2. Horario de Clase Periodo 2015B*

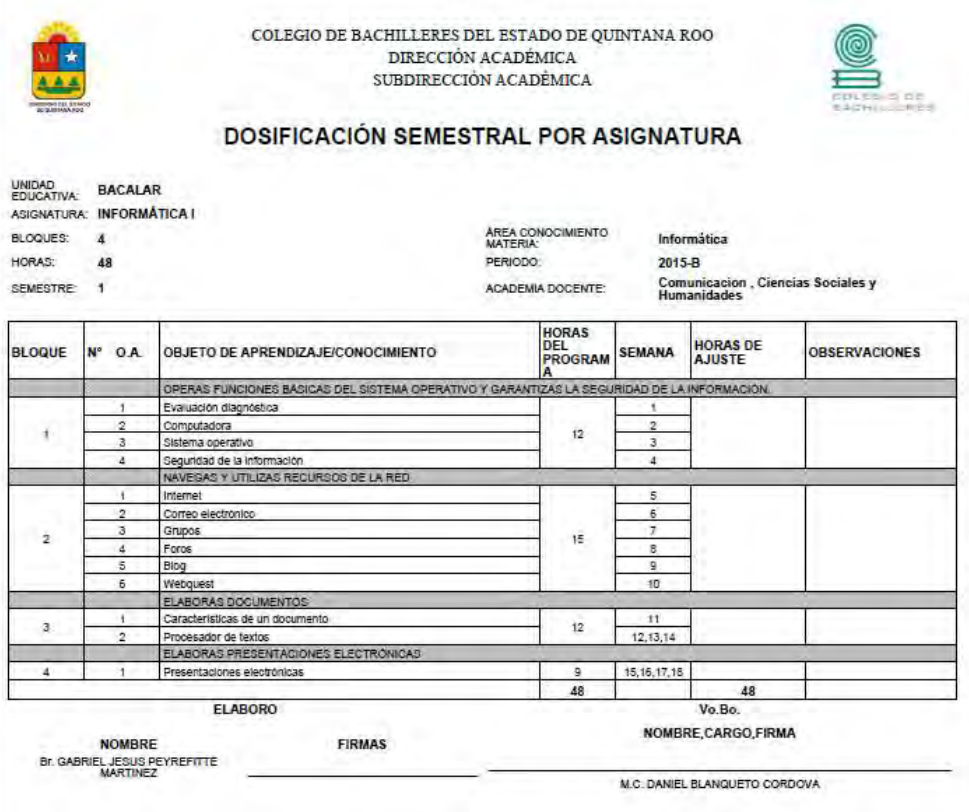

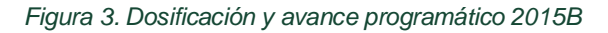

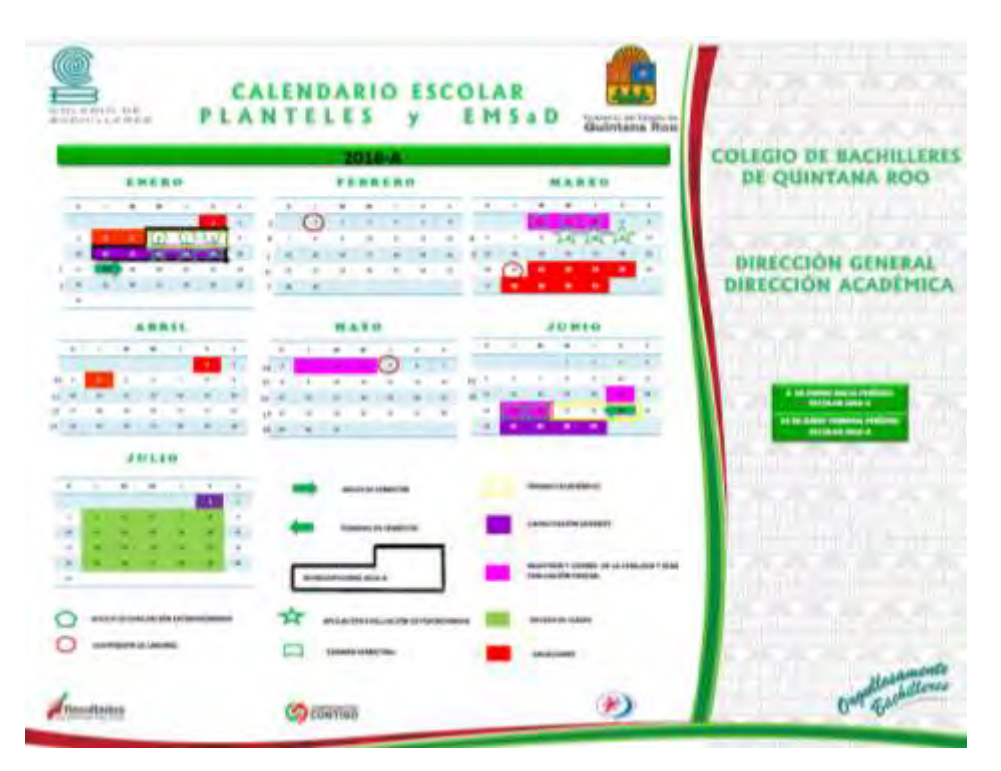

*Figura 4. Calendario Escolar 2016A*

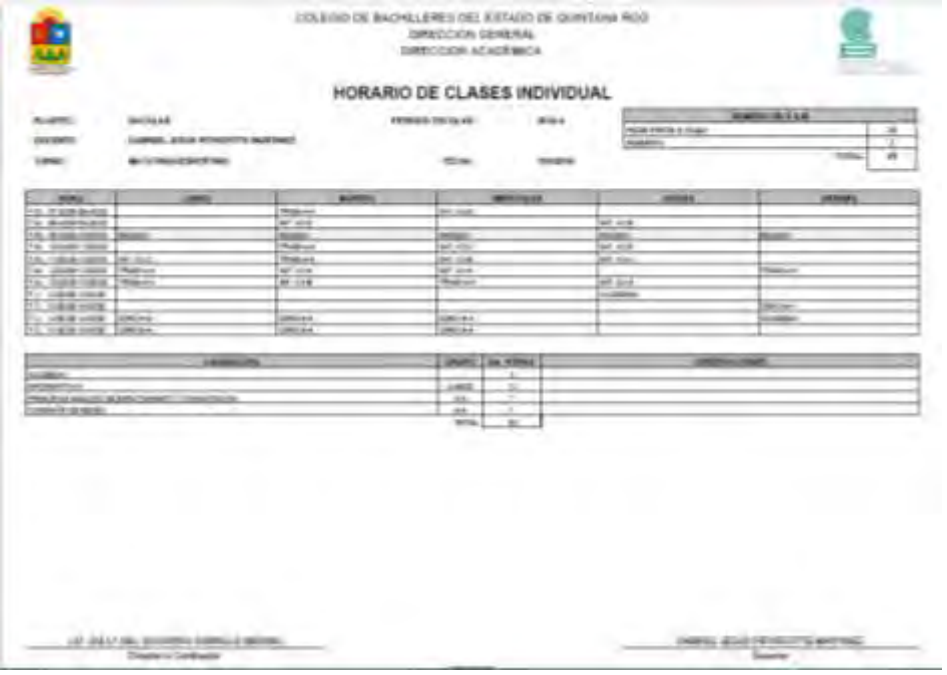

#### *Figura 5. Horario de Clases 2016A*

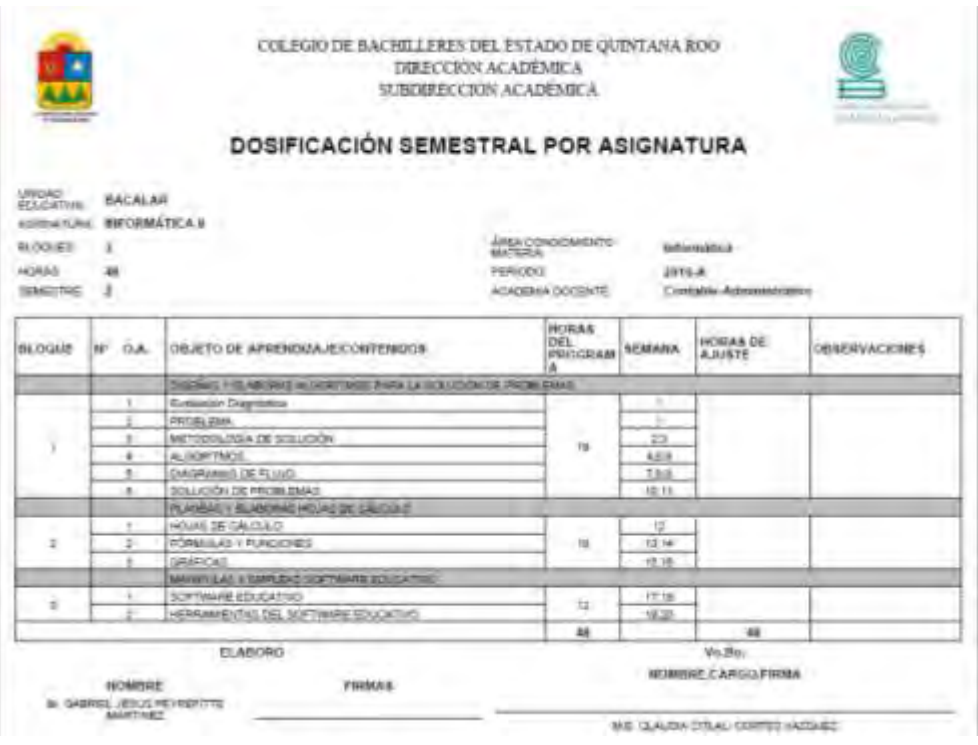

*Figura 6. Dosificación y Avance Programático 2016A*

|                                                                                    | Quintana Roo                                                | <b>STATISTICS</b><br>COLEGIO DE BACHILLERES DEL                                                                                                    |                                                                  |
|------------------------------------------------------------------------------------|-------------------------------------------------------------|----------------------------------------------------------------------------------------------------|------------------------------------------------------------------|
| <b>JULIO</b>                                                                       | 2016-8<br><b>ACGSTO</b>                                     | <b>SEPTIEMBRE</b>                                                                                                    | <b>ESTADO DE QUINTANA ROO</b>                                    |
| $\overline{a}$<br>$\overline{a}$<br>$-10$<br>$\frac{1}{2}$<br>$\rightarrow$<br>2.1 | $\,$<br>×<br>$\overline{a}$<br>$\cdot$<br>-<br>ъa<br>÷      | $\sim$<br>12, 140<br>٠<br>$\frac{1}{2}$<br>- 11<br>$\sim$                                                                                                    | DIRECCIÓN GENERAL                                                |
| ×<br>٠<br>٠                                                                        | ×<br>of the country of the coun-                            | x<br>$\frac{1}{2}$                                                                                                    |                                                                  |
| $\overline{a}$<br>٠                                                                | $\frac{1}{2}$                                               | $\alpha$<br>$\sim$<br><b>SOF</b><br>$f = 1$                                                                                                    | DIRECCIÓN ACADÉMICA                                              |
| $\sim$<br>$\sim$                                                                   |                                                             | ×                                                                                                    |                                                                  |
|                                                                                    |                                                             | $-$                                                                                                    |                                                                  |
| <b>OCTUBBE</b>                                                                     | <b>NOVIEMBRE</b>                                            | <b>DICIEMBRE</b>                                                                                                    |                                                                  |
| $\overline{a}$<br>11.000<br>$\frac{1}{2}$<br>$\sim$                                | * *<br>$-10$<br>$\sim$<br>.<br>With the                     | $\alpha$<br>$\sim$<br>$\blacksquare$<br>$\sim$<br>÷<br><b>The Contract of the Contract of the Contract of the Contract of the Contract of the Contract of the Contract of the Contract of The Contract of The Contract of The Contract of The Contract of The Contract of The Contract </b> |                                                                  |
| ٠<br>×                                                                             | ×<br>Θ<br>$\sim$                                            |                                                                                                    | <b>Continued and Continued State</b><br>commission commission of |
|                                                                                    | ×<br>$\sim$<br>$\sim$<br>$\sim$<br>$\sim$<br><b>COMPANY</b> | $\sim$<br><b>But the Car Robert Book</b><br>$\sim$                                                                                                    |                                                                  |
|                                                                                    | ×                                                           | ٠                                                                                                    | <b>STORY FIRMS TRANSFERS</b><br><b>USED AT SEA &amp;</b>         |
| C<br>$\sim$                                                                        | $\sim$                                                      |                                                                                                    |                                                                  |
|                                                                                    |                                                             |                                                                                                    | <b>SILE DIEGO BROS</b><br>н.<br><b>Chevrolet Service</b>         |
| <b>ENERO</b>                                                                       |                                                             |                                                                                                    | <b>SALES AND ARRANGEMENT</b>                                     |
| $\sim$<br><b>B</b>                                                                 | <b>MAIN COMMERCIAL</b>                                      |                                                                                                    | ٠<br>Miller or GATE 2874                                         |
| ×<br>- 4                                                                           |                                                             | period contribute industry                                                                                                    |                                                                  |
|                                                                                    | <b>Ball to Make</b>                                         | APPEAR IN CONFUSIONAL VEH 2012 2012 17<br>or manufacture.                                                                                                    |                                                                  |
| $\sim$<br>- 4<br>$\frac{1}{2}$<br>-<br>$\sim$<br>×                                 | companies and provide charge                                |                                                                                                    | ٠                                                                |
| ×.<br>۰                                                                            | <b>The Rickstering consensation</b>                         | <b>Bridge of Canada</b>                                                                                                    |                                                                  |
| <b><i>BOTH SHERE</i></b>                                                           |                                                             | <b>TABLE WATER</b>                                                                                                    | Osquilosamente                                                   |
| Theoret is committed                                                               | <b>APROXIMATE MANUFACTURER</b><br><b>STRASHTMARA</b>        | <b><i><u>Installate constitution</u></i></b>                                                                                                    |                                                                  |
| <b>CASE OF A PARTIES IN LIGHT</b>                                                  | <b><i>SHIFTENED ROLL HEAREST</i></b>                        |                                                                                                    |                                                                  |
| Marine Primates of Council                                                         | <b>BUILDING</b>                                             | <b>HOUSE</b>                                                                                                    |                                                                  |
|                                                                                    | LAPSON COLUMN 2<br>MAY STANLINE                             |                                                                                                    |                                                                  |

*Figura 7. Calendario Escolar 2016B*

|                                                                                                    |                                                                    |                                                                   | HORARIO DE CLASES INDIVIDUAL                                        |                                                                     | they want to be tall.<br>Monthly Long Art 15              |
|----------------------------------------------------------------------------------------------------|--------------------------------------------------------------------|-------------------------------------------------------------------|---------------------------------------------------------------------|---------------------------------------------------------------------|-----------------------------------------------------------|
| <b>PLANTILL</b><br><b>HOTSINTS:</b><br>Turbett:                                                                  | 8000.48<br>DAMNAS, JESUS PROVINCITOS MANTINAE<br>MATHTHUVESPEITERS |                                                                   | PERMIT ENVIS ART<br><b>BULLE</b><br><b>FRIDAY</b><br><b>TIGHTIA</b> | <b>CONTRACTOR</b><br><b>Nigerier</b>                                | <b>SORRIT IS CAN</b><br>19<br>3<br>TETAL.<br>$\mathbf{u}$ |
| <b>WALK</b>                                                                                                    | <b>JOINER</b>                                                      | <b>AGUSTER</b>                                                    | <b>MITALLICE</b>                                                    | <b>JAKINS</b>                                                       | <b>SERIELES</b>                                           |
| FA Electrological Mc<br>W. Aramstrik K.<br>A. Schoolskill<br>1. ビネコーズモ<br>T. DESIGNATION<br>MONESHER<br>A SOUNDE | planty-sale control<br><b>WILKELMS</b><br>M 04.246                 | W. out y Rt.<br>Ac. 103-246.<br><b>COLLANS</b><br><b>MOVE ARE</b> | ALC: U.S.A.<br>5.33%<br><b>PERMIT</b>                               | <b>COLLA</b> SAN<br>2,3,8<br><b>PEGAL URL</b><br><b>HITCH LIMIT</b> | <b>HE LIE LIE</b><br>農園罐<br><b>HARAN</b><br><b>NUMBER</b> |
| 13. Insidering.<br><b>KIDSHAKE</b><br>13 - Middletown - 619-84 p.65                                              | 210,000 1.40                                                       |                                                                   | gentia can<br><b>CATALOG ASSOC</b>                                  | <b>Lines cap</b>                                                    | 21234 244<br>91244.648                                    |
| <b>STARTS</b><br><b>ATENDINA LIENE</b>                                                                           |                                                                    |                                                                   | œ<br><b>LE</b><br>$\overline{a}$<br>×<br>course.                    |                                                                     |                                                           |
|                                                                                                    |                                                                    |                                                                   |                                                                     |                                                                     |                                                           |

*Figura 8. Horario de Clases 2016B*

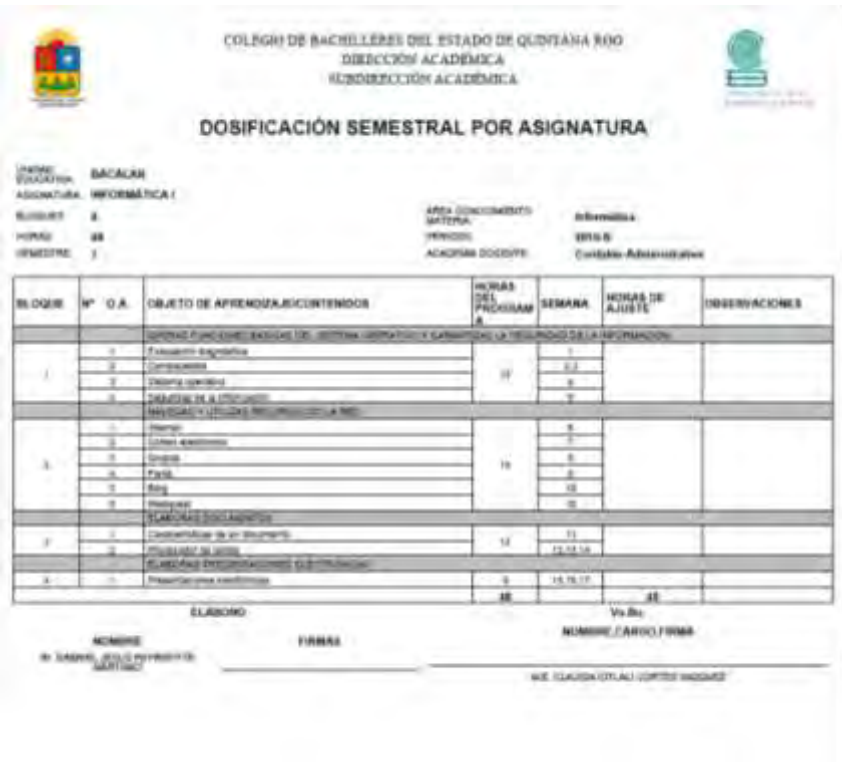

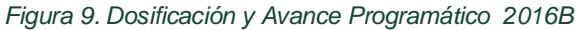

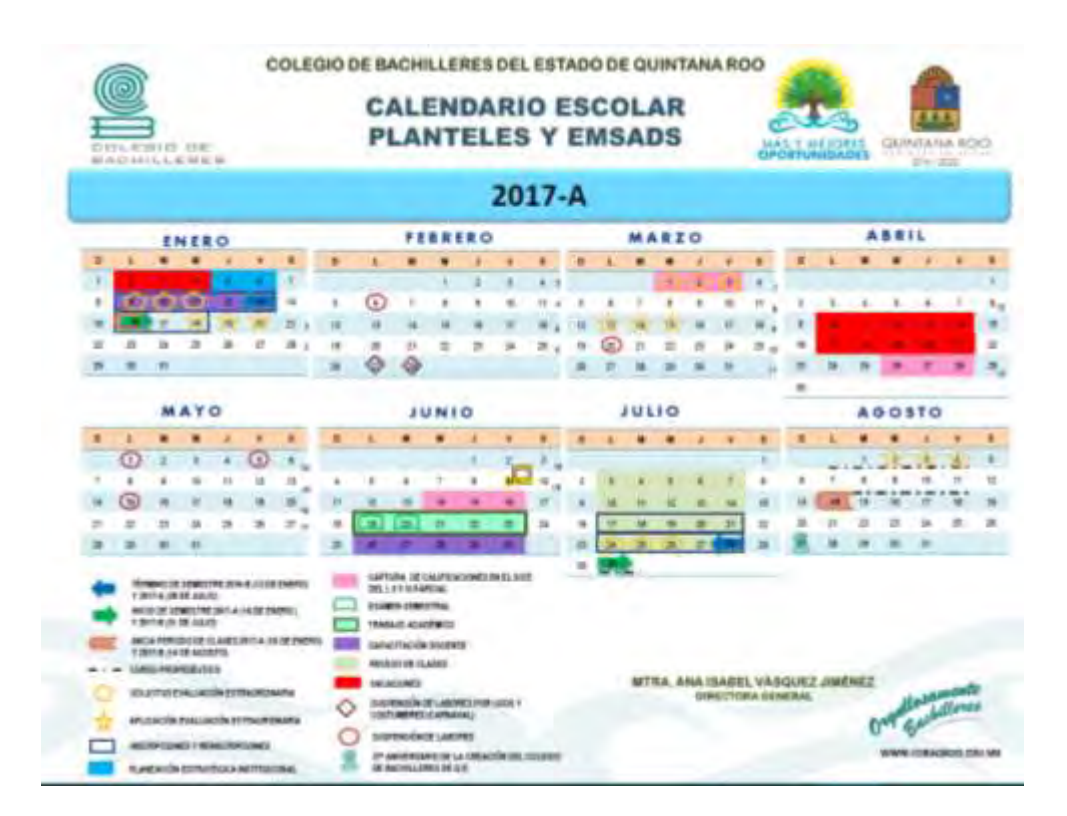

*Figura 10. Calendario Escolar 2017A*

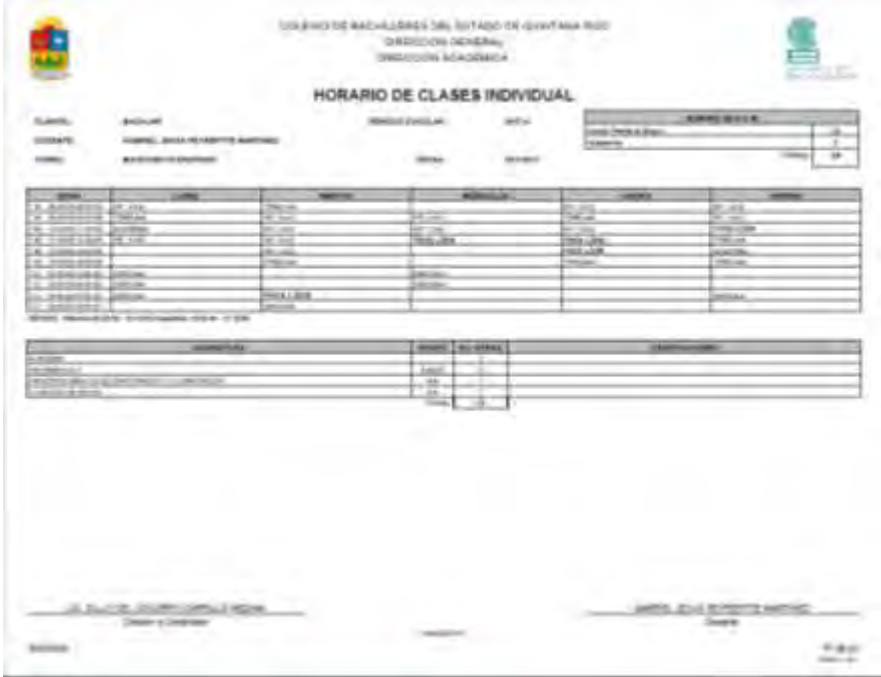

*Figura 11. Horario de Clases 2017A*

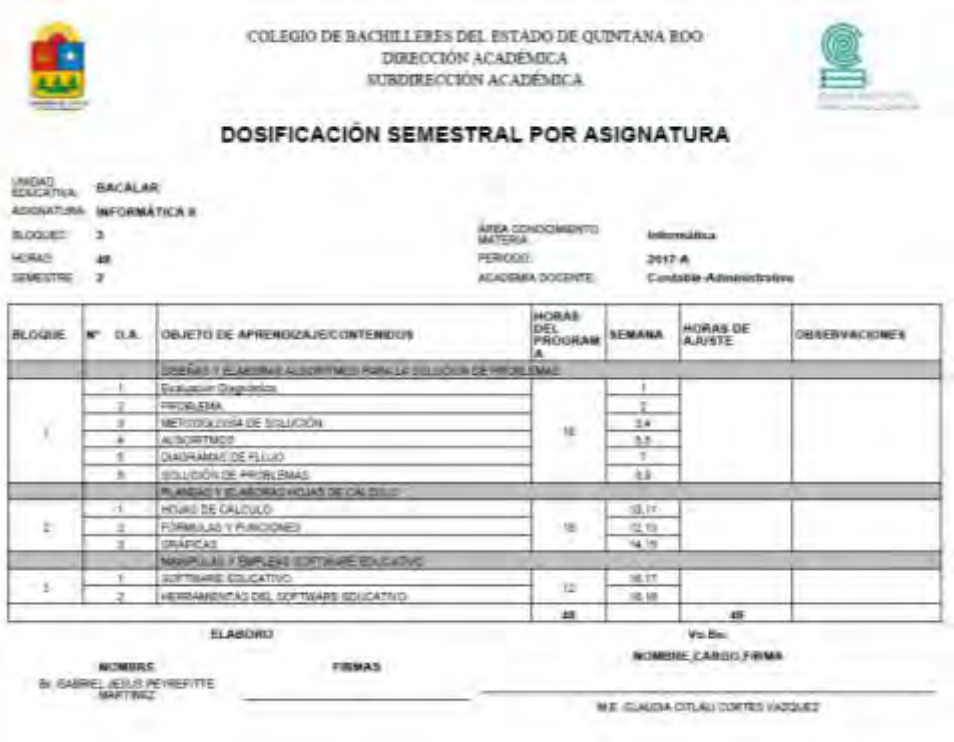

*Figura 12. Dosificación y Avance Programático 2017A*

## <span id="page-61-0"></span>Capítulo 3 Conclusiones

Durante estos dos años de trabajar con los grupos de primero y segundo semestre me permitió aplicar los conocimientos adquiridos en las aulas de esta universidad, el cursar las asignaturas de Informática 1 y 2, así como las asignaturas de Diseño de Algoritmos y Programación me brindaron las herramientas que necesitaba en la impartición de las clases en las aulas del colegio de bachilleres.

Para mí en lo personal la labor docente es una parte esencial en la formación académica de los alumnos, ya que a través de una práctica docente adecuada y bien planificada podemos lograr aprendizajes significativos en los alumnos, el trabajar con alumnos recién egresados de la secundaria es un reto bastante complicado, ya que un 25% de nuestros estudiantes provienen de comunidades que cuentan con una telesecundaria, lo que hace que sus conocimientos previos sean escasos, no es generalizado el punto, ya que también los alumnos que egresan de las secundarias ya sea estas federales o técnicas también tienen deficiencias en sus aprendizajes.

Sobre todo, las limitaciones que tienen en el uso y manejo de las computadoras, ya que en ocasiones no cuentan con tales herramientas en sus escuelas, por lo que algunos nunca han utilizado una, lo que se hace más difícil el proceso enseñanza – aprendizaje. Es importante recalcar el mal uso que los alumnos tienen sobre el equipo de cómputo, así como la falta de conocimiento de lo esencial sobre el funcionamiento de una computadora.

Finalmente, en general podemos mencionar que los resultados han sido satisfactorios debido a los resultados obtenidos en cada asignatura en el periodo 2015-B de 158 alumnos atendidos solamente 15 reprobaron y en el periodo 2016-A de 142 alumnos atendidos los reprobados fueron 20 alumnos, en los siguientes periodos 2016-B y 2017-A, los resultados fueron en Informática I de 165 alumnos atendidos reprobaron 18 y en Informática II de 152 alumnos reprobaron 11.

## <span id="page-62-0"></span>Bibliografía

Arenaza Villavicencio, A. (2015). *INFORMÁTICA 1.* Zapopan, Jalisco, México: Umbral Editorial.

Arriaga Hernández, M. (2015). EL DIAGNÓSTICO EDUCATIVO, UNA IMPORTANTE HERRAMIENTA PARA ELEVAR LA CALIDAD DE LA EDUCACIÓN EN MANOS DE LOS DOCENTES. *Atenas*, 63-73.

DGB/DCA, S. D. (2013). *Programa de Estudio de Informática 1.* MÉXICO.

DGB/DCA, S. D. (2013). *Programa de Estudio de Informática 2.* MÉXICO: SEP.

Elizondo Callejas, R. A. (2013). *INFORMÁTICA 1.* México: Grupo Editorial Patria.

Elizondo Callejas, R. A. (2013). *INFORMÁTICA 2.* México: Grupo Editorial Patria.

Elizondo Callejas, R. A. (2014). *INFORMÁTICA 1.* MÉXICO: GRUPO EDITORIAL PATRIA.

Elizondo Callejas, R. A. (2014). *INFORMÁTICA 2.* MÉXICO: GRUPO EDITORIAL PATRIA.

- Martínez Yedra, C. A., González Osorio, G., & Arrellano Linares, A. M. (2011). *INFORMÁTICA 2.* México: Nueva Imagen, S.A. de C.V.
- Otero Chambean, J. L. (2012). BREVE MANUAL PARA ELABORAR SECUENCIA DIDÁCTICA. *Transformación Docente*, 1-11.
- Penzo, W., Fernández, V., García, L., Gros, B., Pagés, T., Roca, M., . . . Vendrell, P. (2010). *GUÍA PARA ELABORAR ACTIVIDADES DE APRENDIZAJE.* Barcelona: Editorial Octaedro.

Perrenoud, P. (s.f.). LAS COMPETENCIAS Y LAS PROFESIONES. *REVISTA DE DOCENCIA UNIVERSITARIA*, 8.

Tobón Tobón, S., Pimienta Prieto, J. H., & García Fraile, J. A. (2010). *SECUENCIAS DIDÁCTICAS: APRENDIZAJE Y EVALUACIÓN DE COMPETENCIAS.* MÉXICO: PEARSON EDUCACIÓN.

Vasconcelos Santillán, J. (2013). *INFORMÁTICA 1.* México: Grupo Editorial Patria.